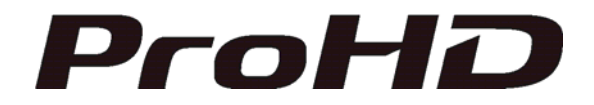

# **МУЛЬТИФОРМАТНЫЙ ЖК-МОНИТОР DT-N24F ИНСТРУКЦИЯ**

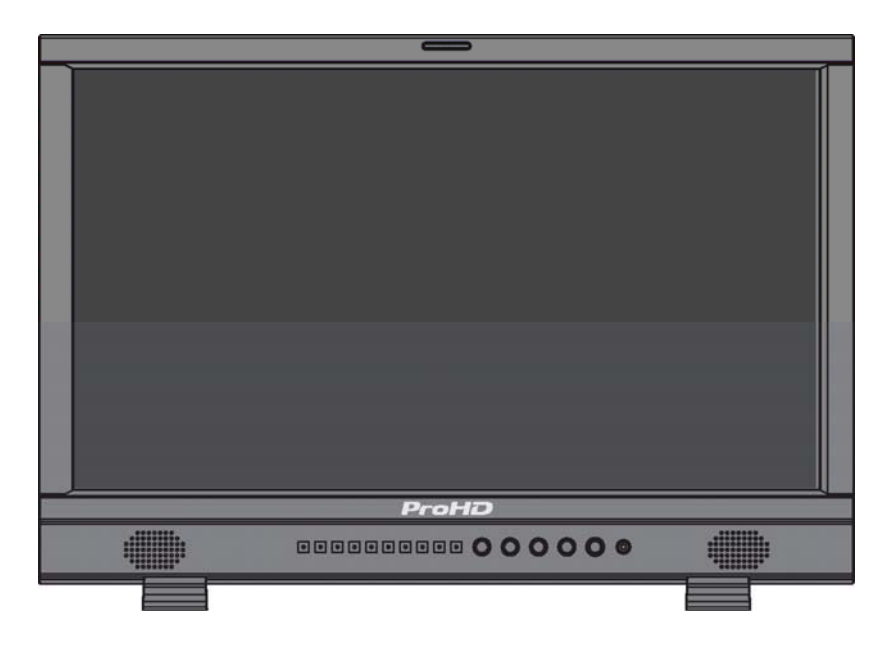

**Информация для пользователя:** Просим внимательно ознакомиться с данной Инструкцией по эксплуатации и сохранить ее для дальнейшего использования. **Версия: V1.0.0V01**

## **Меры предосторожности**

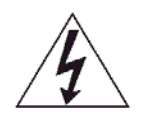

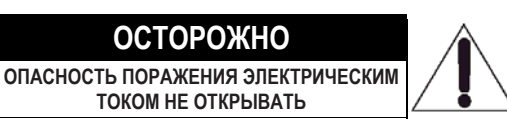

ОСТОРОЖНО 1: Для снижения опасности поражения электрическим током. Не снимайте крышку (или заднюю часть). Внутри нет частей, подлежащих обслуживанию пользователем. Обращайтесь за обслуживанием к квалифицированному обслуживающему персоналу.

#### **ВНИМАНИЕ:** ДЛЯ СНИЖЕНИЯ ОПАСНОСТИ ВОЗГОРАНИЯ ИЛИ ПОРАЖЕНИЯ ЭЛЕКТРИЧЕСКИМ ТОКОМ НЕ ПОДВЕРГАЙТЕ ДАННЫЙ ПРИБОР ВОЗДЕЙСТВИЮ ОСАДКОВ ИЛИ ВЛАГИ. НЕ РАЗМЕЩАЙТЕ НА ПРИБОРЕ ОБЪЕКТЫ, НАПОЛНЕННЫЕ ЖИДКОСТЯМИ, НАПРИМЕР ВАЗЫ.

### **ВАЖНЫЕ МЕРЫ БЕЗОПАСНОСТИ**

Электрическая энергия может выполнять множество полезных функций. Данное оборудование было разработано и произведено для обеспечения вашей личной безопасности. Тем не менее, НЕНАДЛЕЖАЩЕЕ ИСПОЛЬЗОВАНИЕ МОЖЕТ ПРИВЕСТИ К ПОРАЖЕНИЮ ЭЛЕКТРИЧЕСКИМ ТОКОМ ИЛИ ОГНЕМ. Чтобы не нарушить функционирование средств безопасности, предусмотренных в данном приборе, необходимо соблюдать следующие основные правила при его установке, эксплуатации и обслуживании. Просим внимательно ознакомиться с данными «ВАЖНЫМИ МЕРАМИ БЕЗОПАСНОСТИ» до начала эксплуатации.

- Прежде чем приступить к эксплуатации прибора, необходимо ознакомиться со всеми инструкциями по безопасности и надлежащей эксплуатации.
- Данные инструкции по безопасности и надлежащей эксплуатации необходимо сохранить для дальнейшего использования.
- Необходимо соблюдать все предупреждения, указанные на самом приборе и приведенные в инструкции по эксплуатации.
- Необходимо соблюдать все требования инструкции по эксплуатации.

#### **ПОДКЛЮЧЕНИЕ К СЕТИ ПИТАНИЯ**

Напряжение питающей электросети для данного прибора составляет 120 В переменного тока (для США и Канады) и 220–240 В переменного тока (для Европы и Азии).

Прилагающийся кабель питания соответствует следующим характеристикам напряжения питающей сети с учетом требований различных стран. Используйте только кабель питания, разработанный для обеспечения норм безопасности и ЭМС, действующих в стране применения прибора. С настоящим прибором поставляются не все типы кабелей питания.

Для США и Канады: 120 В Для Европы и Азии: 220–240 В переменного тока переменного тока

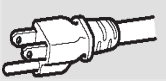

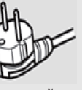

Данная штепсельная вилка подходит исключительно для заземленной электрической розетки. Если вам не удается вставить штепсельную вилку в розетку, обратитесь к своему электрику для установки подходящей розетки. Не нарушайте защиту заземленного штепсельного соединения.

Данный прибор должен эксплуатироваться исключительно с таким типом источника электропитания, который указан на этикетке. Если вы не уверены в типе источника питания, который используется у вас дома, проконсультируйтесь с поставщиком продукта или местной электроснабжающей организацией.

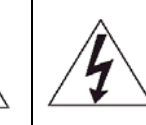

Стрела молнии в равностороннем треугольнике предупреждает пользователя о наличии в корпусе изделия неизолированного «опасного напряжения», величина которого может быть достаточной для возникновения опасности поражения электрическим током.

Восклицательный знак в равностороннем треугольнике предупреждает пользователя о наличии важных инструкций по эксплуатации и техническому обслуживанию, содержащихся в сопроводительной документации к изделию.

**Внимание:** Данное оборудование относится к классу А. В условиях домашнего использования данное оборудование может вызывать радиопомехи. В таком случае пользователь должен предпринять соответствующие меры.

 Перед подключением других приборов, таких как видеомагнитофон и персональный компьютер, необходимо отключить питание данного прибора для защиты от поражения электрическим током. Не используйте комплектующие, не рекомендованные

- производителем, поскольку это может быть опасно.
- **Если требуется замена частей,** убедитесь, что специалист, осуществляющий обслуживание, использовал для замены части, указанные производителем, или соответствующие аналоги. Неразрешенные к использованию запасные части могут привести к пожару, поражению электрическим током и возникновению других видов опасности.
- **По завершении обслуживания или ремонта данного прибора** попросите специалиста, осуществлявшего работы, провести проверку безопасности, чтобы убедиться в том, что прибор исправен.

Не устанавливайте изделие в следующих местах:

- <sup>в</sup> сыром или пыльном помещении;
- <sup>в</sup> местах, где прибор подвергается воздействию копоти или пара, например вблизи кухонного стола или увлажнителя воздуха;
- рядом <sup>с</sup> источниками тепла;
- <sup>в</sup> местах частого появления конденсата, например вблизи окон;
- в месте, подвергающемся воздействию прямых солнечных лучей или сильного освещения.

 Не помещайте данный прибор на неустойчивую тележку, тумбу или стол.

Прибор может упасть, что приведет к тяжелым травмам у ребенка или взрослого, а также значительным повреждениям самого прибора. Данный прибор необходимо устанавливать в соответствии с инструкциями производителя, используя крепление, рекомендованное производителем.

- Не используйте данный прибор вблизи воды.
- Необходимо убедиться в том, что прибор установлен в месте, в котором поддерживаются соответствующие температура и влажность («■ Условия эксплуатации» на странице 19).
- При использовании прибор нагревается. Соблюдайте осторожность при обращении с прибором.

**В описанных ниже условиях необходимо:**

- **1. Отключите питание.**
- **2. Извлеките штепсельную вилку прибора из настенной розетки.**
- **3. Обратитесь к квалифицированному обслуживающему персоналу.**
- Если прибор выделяет дым или необычный запах.

Если прибор демонстрирует значительное изменение рабочих характеристик — например, если отсутствует изображение или звук.

- При проливе жидкости или падении каких-либо предметов на прибор.

Если прибор подвергался воздействию атмосферных осадков или воды.

- Если прибор уронили или иным образом повредили. При повреждении кабеля питания или штепсельной вилки.

## **Меры предосторожности (продолжение)**

Не пытайтесь осуществлять обслуживание прибора самостоятельно, поскольку открытие или снятие крышек может подвергнуть вас воздействию опасного напряжения и прочим видам опасности. Оставьте все виды обслуживания квалифицированному обслуживающему персоналу.

Не используйте изделие на протяжении длительного времени в случае искажения звука.

Используйте исключительно источник питания, указанный на приборе. • Сеть переменного тока: 120 В/220–240 В, 50 Гц/60 Гц • Сеть постоянного тока: 11–17 В

- Если прибор на длительное время остается без присмотра и не используется, необходимо отключить его от настенной розетки и отсоединить кабель.
- Не перегружайте настенные розетки, удлинители и электрические розетки, к которым подключено другое оборудование, поскольку это может привести к поражению огнем или электрическим током.
- Прорези и отверстия на корпусе предназначены для вентиляции. Они обеспечивают стабильную работу прибора и защищают его от перегревания. Не блокируйте и не накрывайте указанные отверстия.
- Не вставляйте в прибор никакие предметы через данные отверстия, поскольку они могут соприкасаться с точками опасного напряжения или вызвать короткое замыкание частей, что может привести к поражению огнем или электрическим током.
- Не проливайте на прибор никакие жидкости.
- Не ставьте на прибор никакие предметы. (Размещение жидкостей, источников открытого огня, тканей, бумаги и пр. на приборе может привести к возгоранию.)
- Не подвергайте ЖК-панель сильному ударному воздействию. (Не наносите удары по прибору и не воздействуйте на него инструментами с острым концом.)
- Не размещайте на приборе тяжелые предметы.
- Не наступайте на прибор и не висите на нем.

### **ВАЖНЫЕ ИНСТРУКЦИИ ПО БЕЗОПАСНОСТИ**

- 1) Ознакомьтесь с данными инструкциями.
- 2) Сохраните данные инструкции<br>3) Примите во внимание все пред
- 3) Примите во внимание все предупреждения.<br>4) Соблюдайте все инструкции
- 4) Соблюдайте все инструкции.
- 5) Не используйте данный прибор вблизи воды.
- 6) Очистку прибора производите только с использованием сухой ткани.
- 7) Не блокируйте вентиляционные отверстия. Установку проводите в соответствии с инструкциями производителя.
- 8) Не устанавливайте прибор вблизи источников тепла, таких как батареи отопления, отопительные регистры, печи и прочие приборы (включая усилители), вырабатывающие тепло.
- 9) Не нарушайте защиту поляризованной или заземленной штепсельной вилки. Поляризованная штепсельная вилка имеет два плоских контакта, один из которых шире другого. Заземленная штепсельная вилка имеет два контакта и один заземляющий зубец. Широкий плоский контакт и заземляющий зубец предназначены для обеспечения вашей безопасности. Если штепсельная вилка, идущая в комплекте с прибором, не подходит для вашей розетки, обратитесь к электрику для замены устаревшей розетки.
- 10) Необходимо обеспечить защиту кабеля питания от наступания или защемления, в частности вблизи штепсельной вилки, электрических розеток и мест выхода из прибора.
- 11) Используйте только такие комплектующие / аксессуары, которые были указаны производителем.
- 12) Используйте прибор только совместно с тележкой, тумбой, треногой, кронштейном или столом, указанными производителем или реализуемыми в комплекте с прибором. При использовании тележки необходимо соблюдать осторожность при перемещении прибора на тележке во избежание получения травм при опрокидывании.
- 13) Отключайте прибор от сети во время грозы или в случаях, когда он не используется в течение длительного времени. 14) Оставьте все виды обслуживания квалифицированному обслуживающему персоналу. Обслуживание требуется при любом повреждении прибора, например при повреждении кабеля питания или штепсельной вилки, если на прибор была пролита жидкость или падали какие-либо предметы, если прибор подвергался воздействию атмосферных осадков или влаги, если прибор не функционирует нормально или если прибор упал.
- 15) Прибор не должен подвергаться воздействию капель или брызг. Не размещайте на приборе предметы, наполненные жидкостью, например вазы.
- 16) Аккумуляторные батареи не должны подвергаться воздействию избыточного тепла, например воздействию солнечного света, огня и пр.
- 17) При утилизации аккумуляторных батарей необходимо учесть их вредное воздействие на окружающую среду, в связи с чем требуется соблюдать все местные правила или законы, регулирующие утилизацию таких аккумуляторных батарей.

## **Меры предосторожности в ходе эксплуатации**

ЖК-панель и подсветка имеют прогнозируемый срок службы. Ввиду основных характеристик ЖК-панели, может иметь место остаточное или неравномерное изображение. Рекомендуется периодически менять изображения, активировать функцию экономии электроэнергии или часто отключать электропитание для снижения нагрузки на ЖК-панель. Непрерывная работа ЖК-панели может ускорить ее износ.

### *О* **Меры предосторожности при использовании прибора в условиях высокой**

### **температуры**

Не используйте изделие в местах с высокой температурой; в противном случае, части прибора или ЖК-панели могут повреждаться. Данный прибор оборудован температурным датчиком для предупреждения о чрезмерном повышении температуры. Если температура превысит диапазон нормального использования, отобразится сообщение «Темп. превышена» (Temp. Over), и питание автоматически отключится, если температура продолжит повышаться. В таком случае необходимо переместить прибор в место с более низкой температурой, чтобы он мог остыть.

### *О* **Обслуживание**

#### **Перед очисткой извлеките штепсельную вилку прибора из настенной розетки.**

### **ЖК-панель**

Во избежание не подлежащих ремонту изменений визуальных

характеристик экрана, таких как неравномерный цвет, выцветание, царапины, необходимо соблюдать следующие меры предосторожности:

- Не прикрепляйте и не наклеивайте на прибор посторонние предметы с применением клея или клеящих лент.
- Не наносите на экран никакие надписи.
- Не подвергайте экран ударному воздействию твердых предметов.
- Избегайте появления на экране конденсата. Не протирайте экран никакими жидкостями, например водой. Кроме того, протирание экрана нейтральными разбавленными водой моющими средствами или растворителями, например спиртом, разбавителем или бензином, может негативно сказаться на противоотражающем покрытии экрана.
- При протирании экрана не прилагайте усилие.
- Убирайте следы на ЖК-панели мягкой тканью. Если экран сильно загрязнен, протирайте его мягкой тканью, смоченной в нейтральном разбавленном водой моющем средстве и впоследствии хорошо отжатой, затем протрите мягкой сухой тканью.

#### **Корпус**

Во избежание порчи или повреждения корпуса, например осыпания краски, необходимо соблюдать следующие меры предосторожности:

- Не протирайте корпус растворителем, например спиртом, разбавителем или бензином.
- Не подвергайте корпус воздействию летучих веществ, например инсектицидов.
- Не допускайте длительного контакта с резиной или пластиком.
- Не прилагайте усилие при протирании корпуса.

Убирайте следы на корпусе мягкой тканью. Если корпус сильно загрязнен, протирайте его мягкой тканью, смоченной в нейтральном разбавленном водой моющем средстве и впоследствии хорошо отжатой, затем протрите мягкой сухой тканью.

#### **Вентиляционные отверстия**

Для удаления пыли вокруг отверстий для притока воздуха (любых отверстий) используйте пылесос. Если пылесоса нет, для стирания пыли используйте ткань. Пыль, скапливающаяся рядом с отверстиями для притока воздуха, препятствует нормальной температурной регуляции и может привести к повреждению прибора.

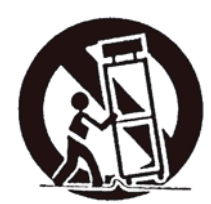

# Содержание

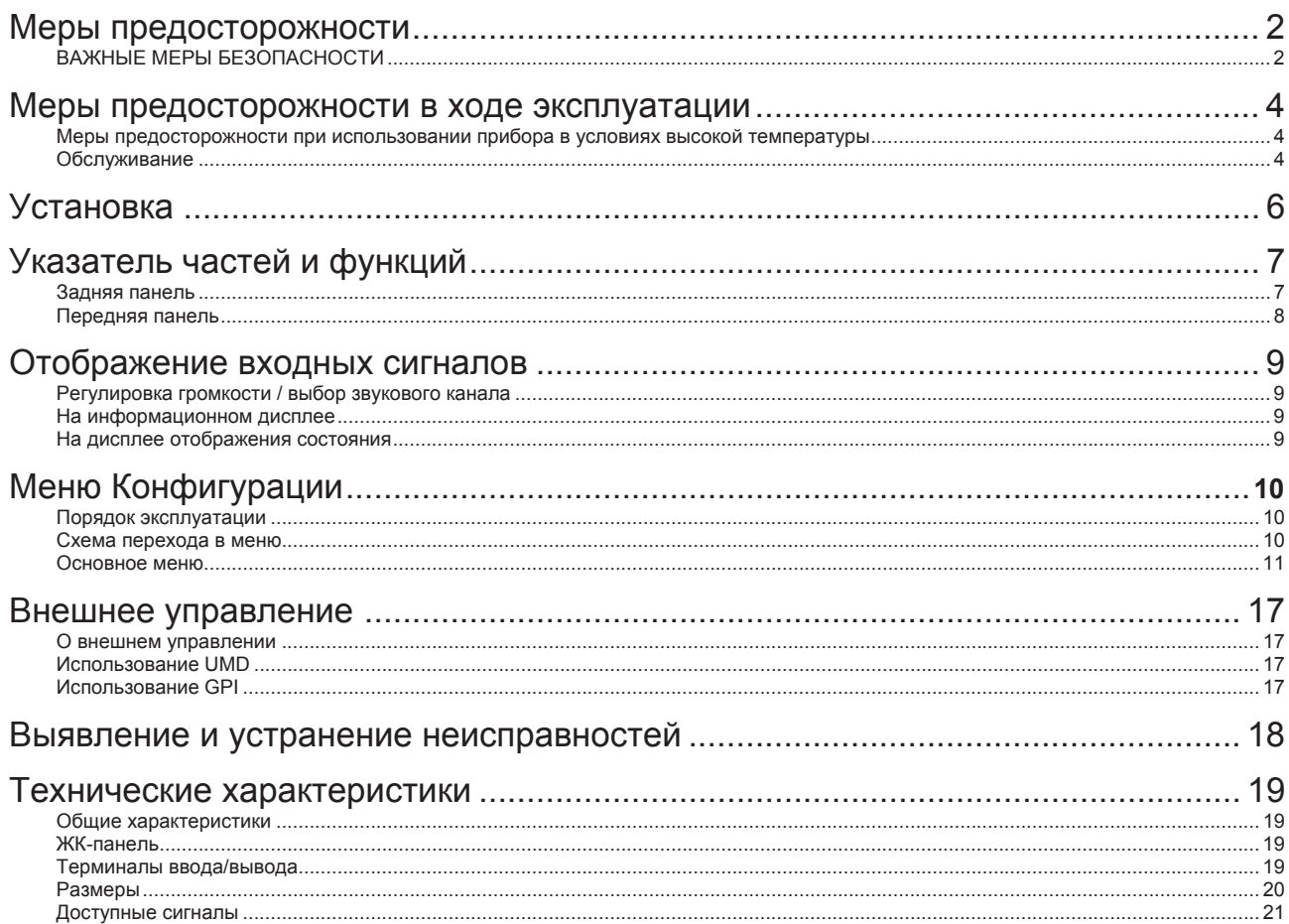

## **Установка**

- Не кладите руку на монитор и не облокачивайтесь на него.
- Не касайтесь ЖК-панели при установке монитора.
- Убедитесь в том, что монитор надежно установлен. Это необходимо для предотвращения его падения, которое может привести к повреждению монитора или получению травм.

• Для установки монитора на полке или другой подходящей поверхности при помощи винтов

- **1. Уложите монитор на ткань ЖК-панелью вниз во избежание повреждения ЖК-панели.**
- **2. Извлеките настольное крепление (2 ножки) из коробки с аксессуарами.**
- **3. Соедините ножки с нижней частью монитора, закрутив винты по часовой стрелке.**

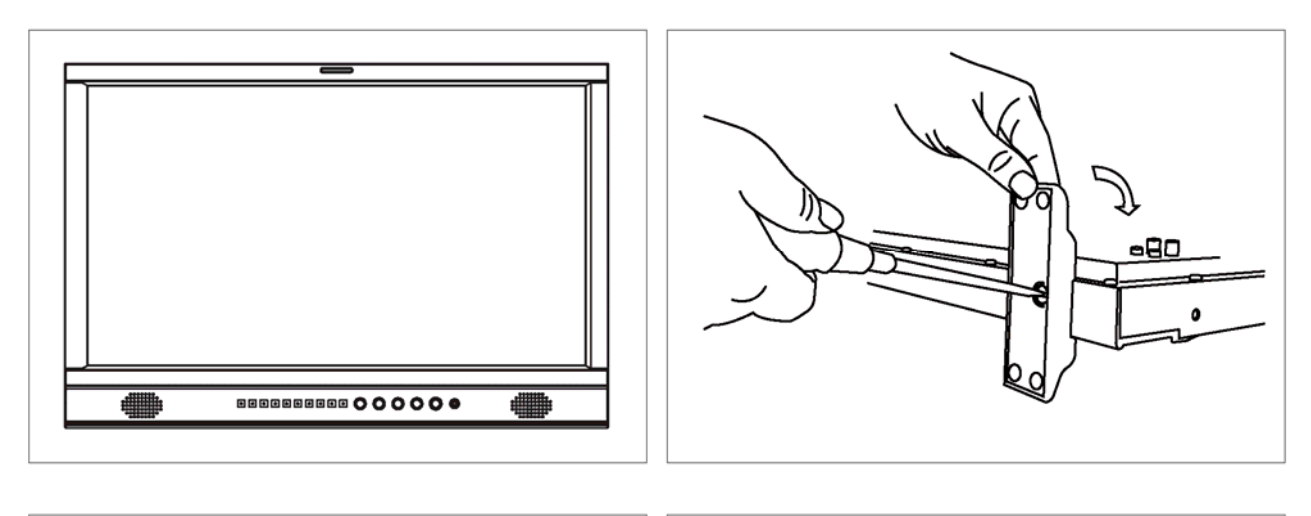

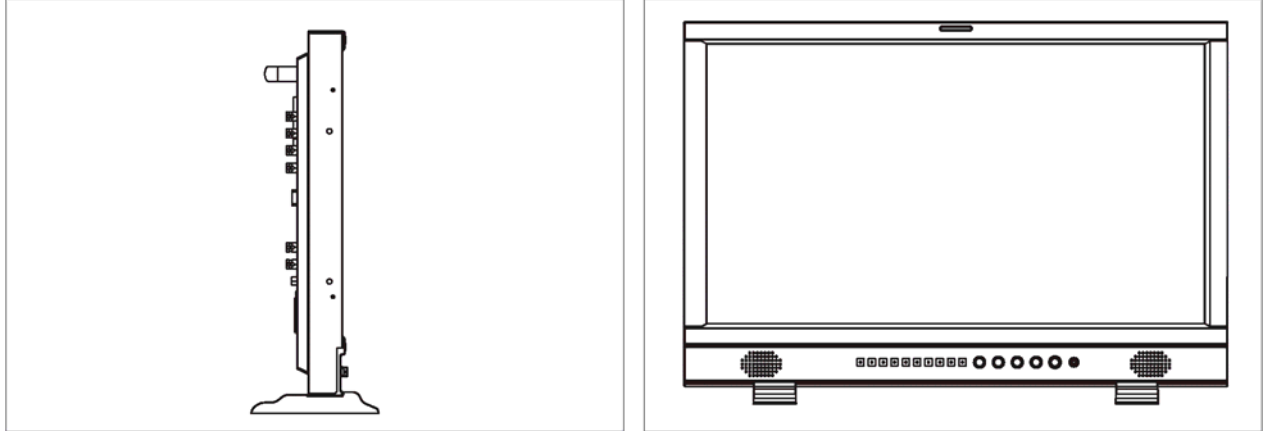

## **Указатель частей и функций**

## **Задняя панель**

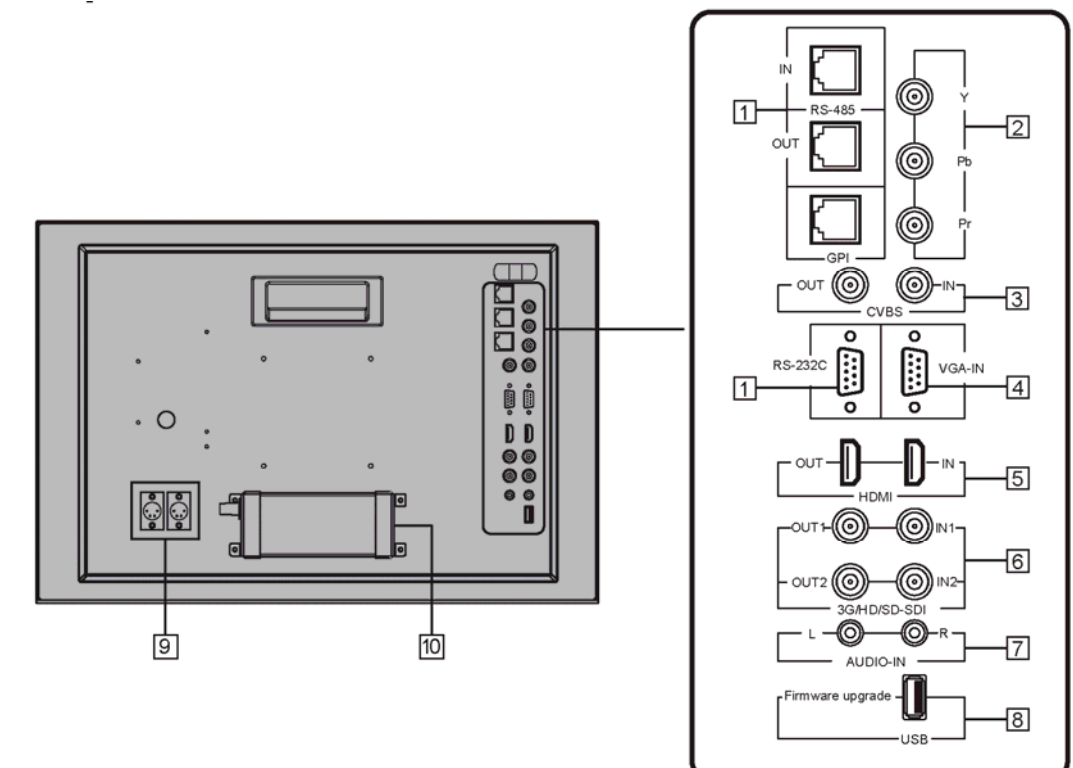

#### **1 Разъем ДИСТАНЦИОННОГО УПРАВЛЕНИЯ**

- Разъем для подключения внешнего устройства управления монитором (см. раздел «Внешнее управление» на стр. 17). **2 Разъемы Y / Pb / Pr (ВВОД) (BNC)**
- **3 Разъемы CVBS (BNC)**
- Разъемы ввода (IN) и вывода (OUT) для композитных сигналов.
- **4 Разъем VGA-IN (15-контактный субминиатюрный разъем D-Sub)**
- Разъем ввода аналогового RGB-сигнала. (страница 22)
- **5 Разъем HDMI**
- Разъем ввода / вывода сигналов HDMI. Монитор не отображает и не выводит сигнал HDMI с поддержкой HDCP (страница 22). **6 Разъемы E. AUDIO 3G/HD/SD SDI (IN 1, IN 2) (BNC)**
- Разъемы ввода / вывода сигналов HD/SD SDI. Разъемы также принимают сигналы встроенного звука EMBEDDED AUDIO, включая до 16 звуковых каналов с частотой
- дискретизации 48 кГц. **7 Разъемы AUDIO (IN) (контактное гнездо)**
- Разъемы ввода аналоговых аудиосигналов.

Используйте данный разъем для подключения аналогового L и R аудио. При вводе аудио через данный разъем задайте «SDI-1 Select» или

**8 USB-разъем**

Загрузите новое микропрограммное обеспечение на USB-накопитель и вставьте накопитель в данный разъем. Обновите микропрограммное обеспечение монитора с помощью меню.

### **9 Разъем DC-IN**

Основной (резервный) ввод электропитания — соединять с 4-контактным XLR-адаптером источника питания 11–17 В пост. тока. (Контакт 1: отрицательный, контакт 4: положительный)

**10 Разъем AC-IN** 

Разъем ввода питания переменного тока.

Подключите поставляемый в комплекте кабель питания переменного тока к розетке переменного тока.

### **ОСТОРОЖНО**

Не подключайте кабель питания до тех пор, пока не будут выполнены все прочие подключения.

#### **Примечание по подключениям**

- **Прежде чем выполнять какие бы то ни было подключения, отключите оборудование от сети.**
- Используйте кабели, подходящие к разъемам данного монитора и оборудования.
- **Подключение к разъемам должно быть надежным; ненадежные соединения могут вызывать помехи.**
- При отключении кабеля необходимо взяться и потянуть за кабельную вилку.
- НЕ ПОДКЛЮЧАЙТЕ кабель питания до тех пор, пока не будут выполнены все прочие подключения.
- Информацию по каждой части оборудования можно найти в руководстве пользователя.

## **Указатель частей и функций (продолжение)**

### **Передняя панель**

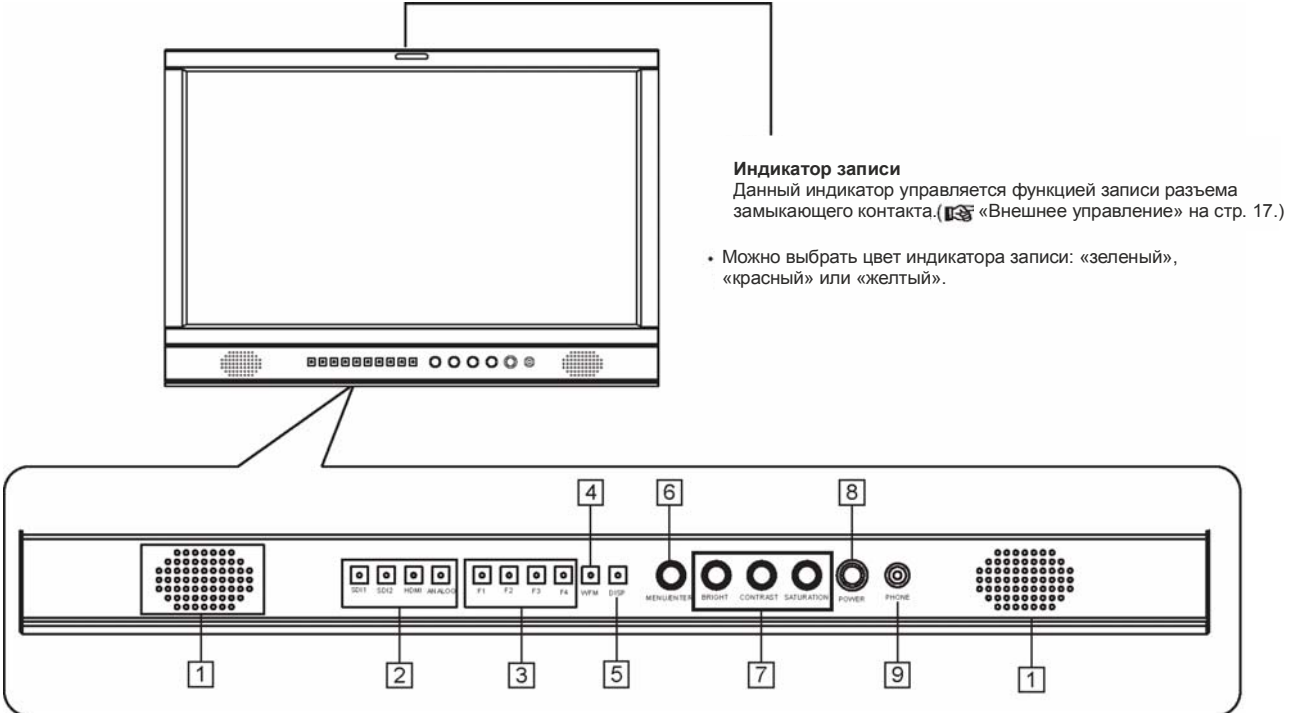

### **1 Динамик:**

Для мониторинга встроенного SDI/HDMI и аналогового звукового сигнала. (Не работает при подключенных наушниках) **2 Кнопки/индикаторы ВЫБОРА ВВОДА**

#### Выбрать ввод.

SDI 1: E. AUDIO 3G/HD/SD SDI (IN 1) разъем SDI 2: E. AUDIO 3G/HD/SD SDI (IN 2) разъем HDMI: HDMI разъем ANALOG: выбрать из сигналов CVBS, VGA, Y/ Pb / Pr •Загорается индикатор выбранного ввода

### **3 Кнопка FUNCTION**

Позволяет использовать функции, присвоенные данной кнопке.

#### **4 Кнопка WFM**

Кнопка быстрого перехода к осциллограмме; нажмите «WFM» для быстрого включения или отключения осциллограммы и выбора типа осциллограммы.

#### **5 Кнопка DISP**

Нажмите «INFO ON/OFF» для включения или отключения отображения соответствующей информации о состоянии, осциллограммы аудио- и видеосигнала.

#### **6 VOLUME MENU/PUSH**

Нажмите «VOLUME MENU/PUSH» при неработающем меню для включения основного меню. Прокручивайте «VOLUME MENU/PUSH» для регулировки настроек или параметров, после чего нажмите эту кнопку для применения выбранных настроек. При выключенном меню прокручивайте «VOLUME MENU/PUSH» для регулировки громкости звука.

### **7 Ручка настройки изображения**

BRIGHT: Регулировка яркости изображения; значение, заданное по умолчанию: 50. CONTRAST: Регулировка контрастности изображения; значение, заданное по умолчанию: 50. SATURATION: Регулировка насыщенности изображения; значение, заданное по умолчанию: 50.

### **8 POWER**

- Включение и выключение монитора.
- **9 PHONE**

3,5-мм разъем для наушников, для мониторинга встроенного SDI/HDMI и аналогового звукового сигнала.

## **Отображение входных сигналов**

### **Регулировка громкости**

- 1. При не отображающемся на экране меню прокручивайте кнопку «VOLUME MENU/PUSH».
- 2. Прокручивайте ручку «VOLUME MENU/PUSH» по часовой стрелке для увеличения громкости и против часовой стрелки для уменьшения громкости. Диапазон значений громкости составляет 0–31.
- 3. Нажмите «VOLUME MENU/PUSH» чтобы закончить.
- Экран «Громкость» (Volume) исчезает автоматически при отсутствии каких-либо действий в течение 3 секунд.

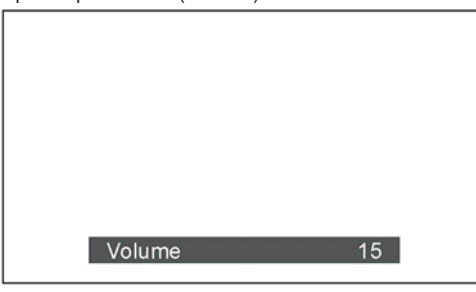

## **На информационном дисплее**

### **1 Временной код (SDI)**

Под вводом SDI может отображаться временной код. Если информация о временном коде не обнаружена, он отображается как «TC UNLOCKED». Пользователь может присвоить функциональным кнопкам F1~F4 или контактам универсального интерфейса функцию временной код «Time code» для включения или отключения данной функции.

**2 Подмониторный дисплей (UMD)** 

#### Настройка UMD в подменю «UMD».

### **3 AFD (SDI)**

Пользователь может присвоить функциональным кнопкам F1~F4 или контактам универсального интерфейса функцию «AFD» для включения или отключения данной функции. Если соответствующие данные не обнаружены,

на дисплее отображается «AFD: РАЗБЛОКИРОВАНО» (AFD: UNLOCKED).

### **4 Аудиопанель**

Отслеживание сведение об аудиосигнале. Сопутствующие параметры, например

положение, аудиоканалы, сглаживание и т.п., можно изменить в подменю «Аудиопанель» (Audio Bar).

Пользователь может присвоить функциональным кнопкам F1~F4 или контактам универсального интерфейса функцию «Аудиопанель» (Audio Bar) для включения или отключения данной функции.

#### **5 Гистограмма**

Пользователь может присвоить функциональным кнопкам F1~F4 или контактам универсального интерфейса функцию «Гистограмма» (Histogram) для включения или отключения данной функции.

#### **6 Вектор**

Сопутствующие параметры, например положение вектора, цвет вектора, сглаживание вектора и пр., можно изменить в подменю «Вектор» (Vector).

Пользователь может присвоить функциональным кнопкам F1~F4 или контактам универсального интерфейса функцию «Вектор» (Vector) для включения или отключения данной функции.

#### **7 Осциллограмма**

Нажмите «WFM» на передней панели для включения/выключения данной функции. Сопутствующие параметры, например положение WFM, цвет WFM, сглаживание WFM и пр., можно изменить в подменю «Осцилограмма» (Waveform).

### **На дисплее отображения состояния**

Нажмите кнопку «VOLUME MENU/PUSH». В левой верхней части экрана появится основное меню, отображающее текущее состояние работы, включая:

- 1. Текущий формат входящего видеосигнала. Если входящий видеосигнал не поступает, отображается «Сигнал отсутствует» (No Signal).
- 2. Профиль пользователя. Данный монитор может сохранять 3 профиля предпочтительных настроек.
- 3. Значение цветовой температуры.
- 4. Режим развертки.
- 
- 5. Статус режима Freeze Frame.<br>6. Настройка функциональной к 6. Настройка функциональной кнопки 1.
- 
- 7. Настройка функциональной кнопки 2.<br>8. Настройка функциональной кнопки 3. 8. Настройка функциональной кнопки 3.
- 
- 9. Настройка функциональной кнопки 4.<br>10. Текушая версия микропрограммного Текущая версия микропрограммного обеспечения.

Main Menu **National Status** Exít&Status > HDMI XXX 1 Picture  $\rightarrow$  User Profile  $\times$  XX 2  $\frac{1}{\text{Color Temp}}$   $\frac{}{\text{Color Temp}}$   $\frac{}{\text{XXXX}}$  3 Function Key **2008** > Scan Mode **3 Accord 2008** XXX **4** GPI  $\longrightarrow$  Freeze Frame  $\longrightarrow$  XXX  $\parallel$  5  $UMD$   $>$  $\begin{array}{ccc} 2 & 5 \ 1 & 6 \end{array}$  $F2$   $\times x \times 7$ Marker  $\rightarrow$   $_{F3}$   $\rightarrow$   $_{XXX}$  8 Audio  $\rightarrow$   $_{F4}$   $\rightarrow$   $_{\times \times}$  9 Vector > F5 XXX Waveform **>** System Version **XXX** 10 Display > System > OSD > Key Inhibit >

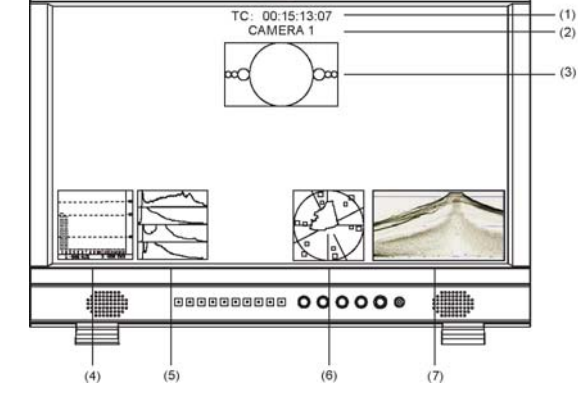

### **Порядок эксплуатации**

- 1 Нажмите кнопку МЕНЮ (MENU) для отображения Основного меню (Main Menu).<br>2 Для выбора подменю прокручивайте «VOLUME MENU/PUSH», выбранное подм
- 2 Для выбора подменю прокручивайте «VOLUME MENU/PUSH», выбранное подменю подсвечивается желтым. Нажмите «VOLUME .<br>MENU/PUSH» для применения настройки и входа в выбранные разделы подменю.
- 3 Для выбора раздела подменю, который необходимо настроить, прокручивайте «VOLUME MENU/PUSH». Нажмите «VOLUME MENU/PUSH», выбранный раздел и соответствующие параметры подсвечиваются желтым.\
- 4 Для изменения параметров выбранного раздела прокручивайте «VOLUME MENU/PUSH». Нажмите «VOLUME MENU/PUSH» для применения и сохранения настроек.
- 5 Для выбора опции «Выход» (Exit) прокрутите «VOLUME MENU/PUSH». Нажмите «VOLUME MENU/PUSH» для выхода из подменю. В Основном меню (Main Menu) выберите «Выход и отображение состояния» (Exit & Status) и нажмите для выхода из Основного меню.

### **Примечание:**

- Разделы, выделенные серым цветом, не подлежат настройке.
- Если в течение установленного времени никакие действия не осуществляются, меню автоматически сохраняет настройки, после чего выполняется выход из меню.
- Если включена функция блокировки кнопок, то за исключением функции блокировки кнопок все остальные разделы выделены серым цветом. Для настройки параметров необходимо отключить функцию блокировки кнопок.

### **Схема перехода в меню**

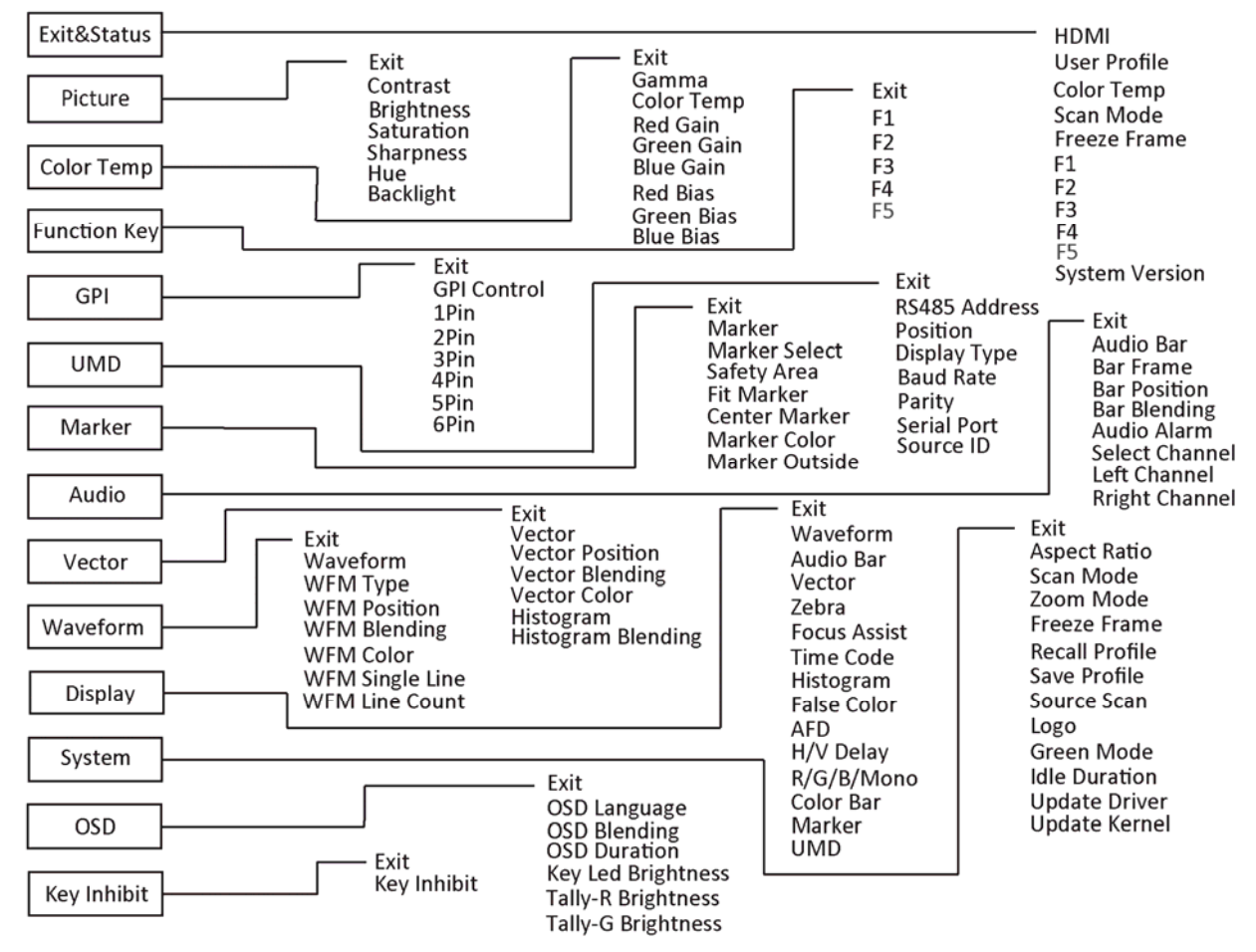

Отображается только «Выход <sup>и</sup> отображение состояния» (Exit &Status), нельзя осуществить настройку/изменение.

### **Основное меню**

**Функция «Изображение» (Function)**

Настройка качества изображения.

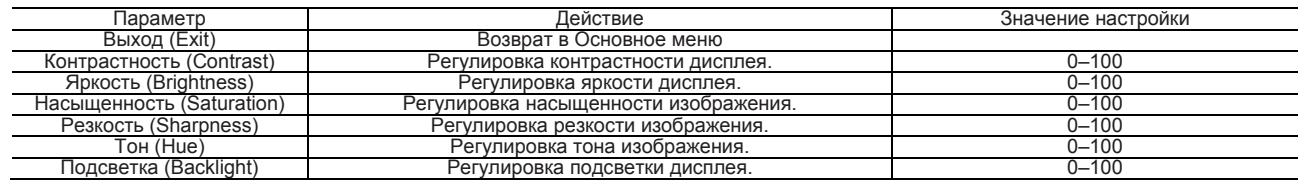

### **Цветовая температура**

Регулировка усиления и смещения красного/зеленого/синего, предварительно настроенная гамма

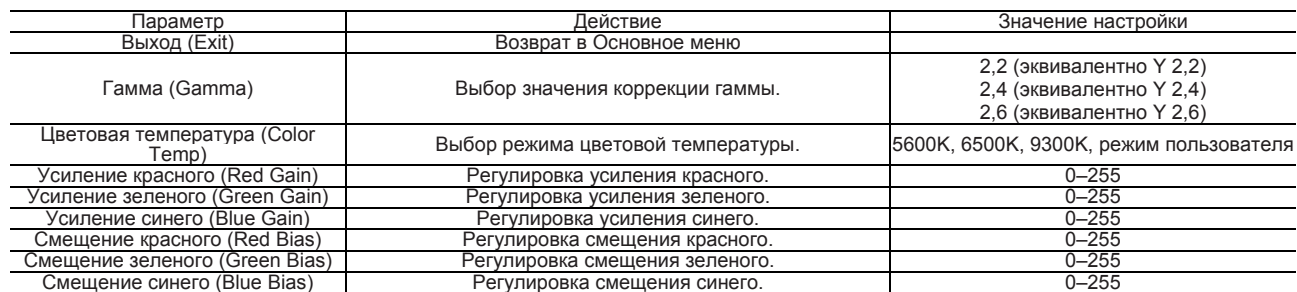

 Только если «Цветовая температура» (Color Temp) установлена в режим «Пользователь» (User), усиление красного/синего/зеленого или смещение красного/синего/зеленого можно регулировать.

### **Функциональная кнопка (Function Key)**  Быстрая настройка функций для кнопок F1-F4

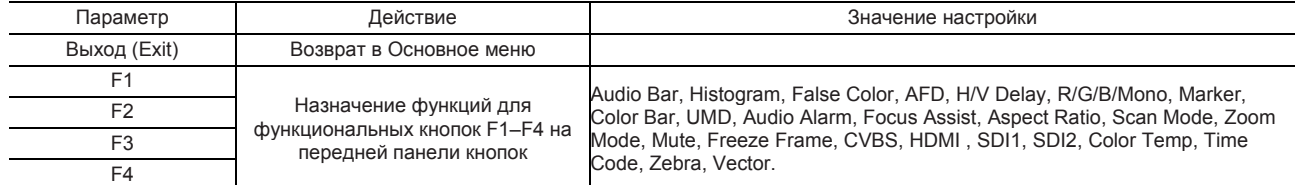

Пример: Настройте F3 на «Красный/Зеленый/Синий/Моно» (R/G/B/Mono) в подменю «Функциональные кнопки» (Function key). Пользователь может нажать F3 на передней панели для регулировки параметров «Красный/Зеленый/Синий/Моно» (R/G/B/Mono). Настройка для параметра «Красный/Зеленый/Синий/Моно» (R/G/B/Mono) будет изменяться в следующей последовательности: Только синий (Blue Only) ^Только красный (Red Only) ^Только зеленый (Green Only) ^Моно (Mono) ^Выкл (Off).

### **Универсальный интерфейс (GPI)**

Настройка функций для внешнего управления \*

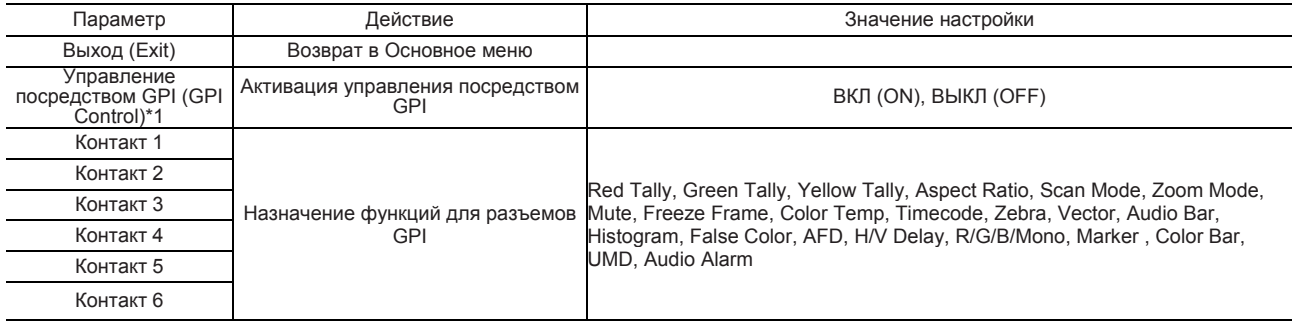

"1 При установке параметра «Управление посредством GPI» (GPI control) на «Вкл» (On) управление монитором может осуществляться через блок внешнего управления универсального интерфейса.

Пример 1: В подменю «GPI» задайте для параметра «Управление посредством GPI» (GPI control) значение «Вкл» (On), для параметра «Контакт 2» (2 Pin) — значение «Красный индикатор Талли» (Red Tally). Тогда, если контакт 2 внешнего блока управления GPI соединяется с землей, индикатор Талли на передней панели становится красным. При отсоединении от земли индикация Талли выключается.

Пример 2: В подменю «GPI» задайте для параметра «Управление посредством GPI» (GPI control) значение «Вкл» (On), для параметра «Контакт 6» (6 Pin) — значение «Режим развертки» (Scan Mode). Тогда, если контакт 6 внешнего блока управления GPI соединяется с землей, режим развертки будет переключаться в следующей последовательности: «Обычный» (Normal) ^«Растянутая развертка» (Overscan) ^«Стандартный» (Native).

### **UMD**

Настройка параметров управления UMD (Протокол TSL UMD, версия V3.1/4.0, предоставленный компанией Television System LTD.)

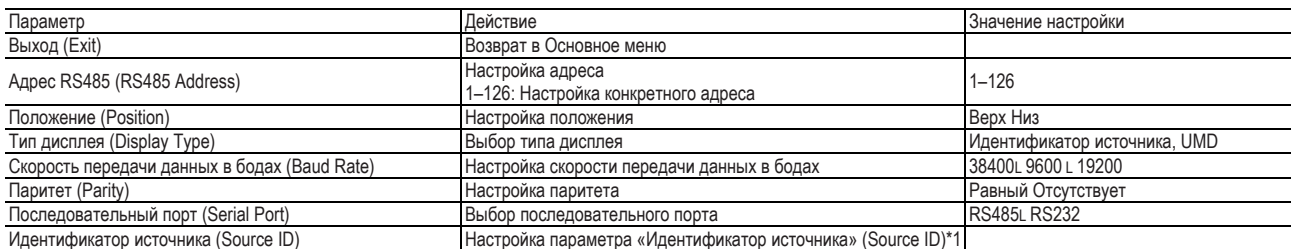

\*1 Настройка параметра «Идентификатор источника» (Source ID)

(1) Измените вход на тот, которому вы хотите присвоить название

источника видеосигнала.

(2) Выберите параметр «Идентификатор источника» (Source ID). (3) Прокручивайте кнопку «МЕНЮ» (MENU) для выбора первого

символа.

С каждый прокручиванием кнопки «МЕНЮ» (MENU) символ меняется

следующим образом.<br>  $\longrightarrow$  Space  $\longrightarrow$  0~9  $\longrightarrow$  A~Z  $\longrightarrow$  a~z  $\longrightarrow$  &()\*+,-./:<>\_-

(4) Нажмите кнопку «МЕНЮ» (MENU), чтобы переместить курсор к следующей позиции.

■ Символы, введенные до перевода курсора, сохраняются в памяти. (5) Повторите действия (3) и (4) (не более 10 символов).

(6) Нажмите кнопку «МЕНЮ» (MENU), чтобы сохранить название.

### **Настройка UMD**

(1) Подключите средства внешнего управления к монитору.

(2) Задайте для параметра «Тип дисплея» (Display Type) значение «UMD». (3) Задайте для параметра «Последовательный порт» (Serial Port) значение RS485 или RS232, в зависимости от типа порта средства внешнего управления. (4) Необходимо удостовериться, что «адрес» (address), «Скорость передачи данных в бодах» (Baud Rate) и «Паритет» (Parity) совпадают. (5) Настройте средство внешнего управления и отправьте команду UMD. На дисплее отобразятся UMD сведения, как на рисунке справа. Пользователь может задать значение и цвет UMD и цвет индикаторов записи 1 и 2.

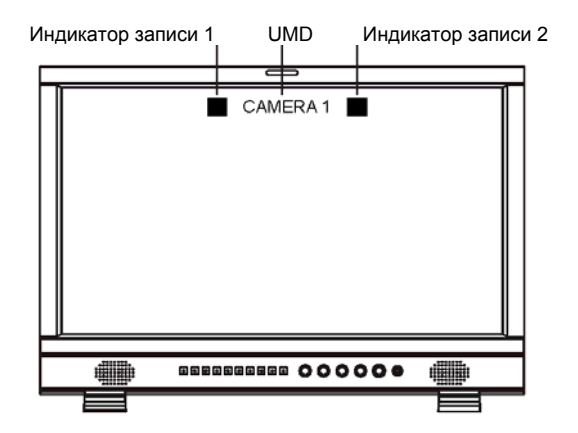

### **Разметка (Marker)**

Настройка функций разметки

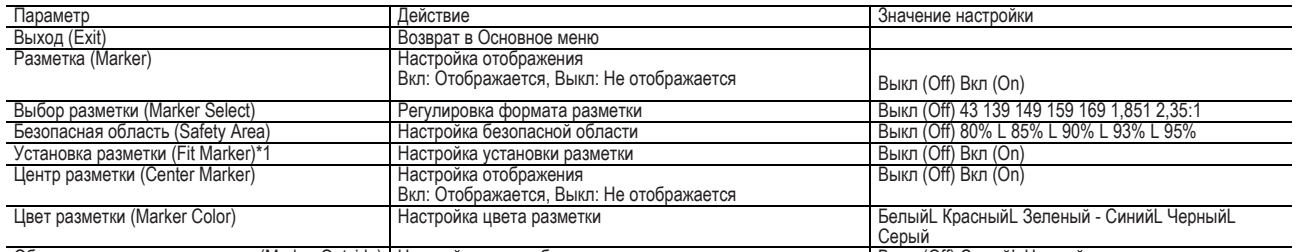

Область за пределом разметки (Marker Outside) | Настройка цвета области за пределом разметки | Выкл (Off) СерыйL Черный \* Если функция «Установка разметки» (Fit Marker) выключена (Off), размер безопасной области сопоставляется с фактическим размером экрана, составляя 80% ~ 95% от фактического размера экрана. Если функция «Установка разметки» (Fit Marker) включена (On), размер безопасной области сопоставляется с областью внутри границ разметки, составляя 80% ~ 95% от области внутри границ разметки. Пример:

### Безопасная область

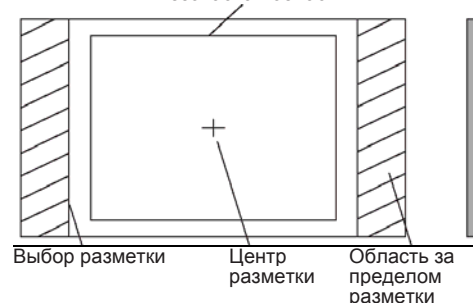

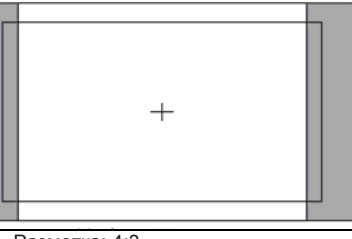

Разметка: 4:3 Безопасная область: 85% Центр разметки: Вкл Установка разметки: Выкл

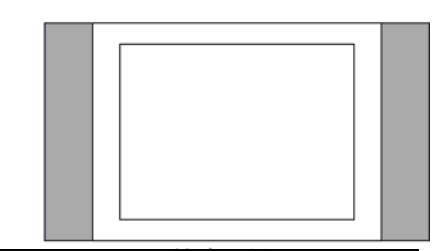

Разметка: 4:3 Безопасная область: 85% Центр разметки: Выкл Установка разметки: Вкл

### **Настройка звука**

Настройка уровней звукового сигнала и выбор канала

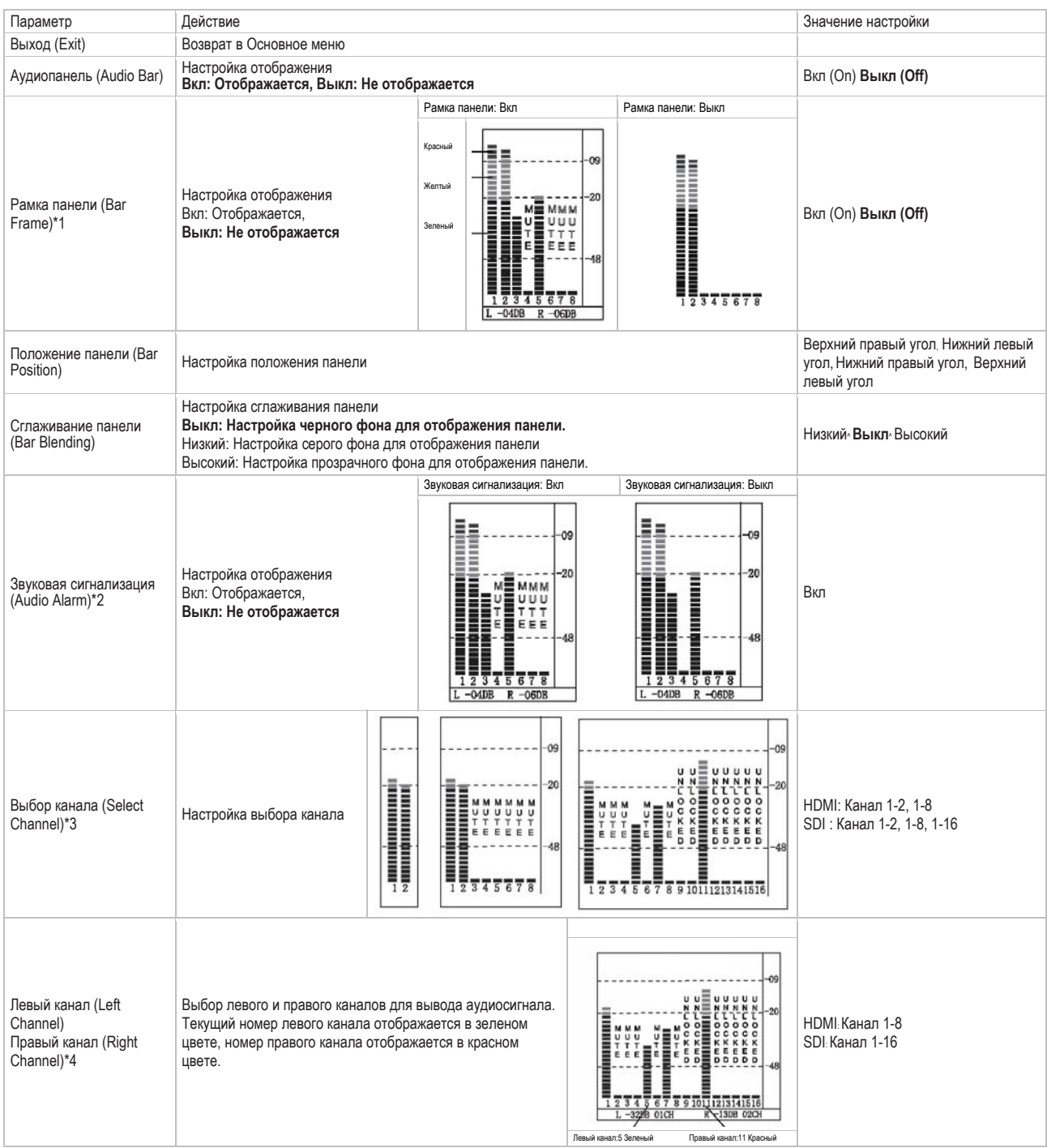

\*1 Если функция «Рамка панели» (Bar Frame) выключена (Off), отображается только измеритель уровня аудиосигнала.

Если функция «Рамка панели» (Bar Frame) включена (On), отображаются рамка и значение аудиосигнала в режиме реального времени. \*2 Если функция «Звуковая сигнализация» (Audio Alarm) включена (On), при условии отсутствия встроенного аудиосигнала на аудиопанели отображается сообщение «РАЗБЛОКИРОВАНО» (UNLOCKED). Если значение аудиосигнала слишком низкое, на аудиопанели отображается сообщение «БЕЗЗВУЧНЫЙ» (MUTE).

\*3 Выбор канала (Select Channel)

При аналоговом сигнале отображаются только каналы 1-2.

При сигнале HDMI можно выбрать каналы 1-2 и 1-8.

При сигнале SDI можно выбрать каналы 1-2, 1-8 и 1-16.

\*4 Аудиоканалы могут назначаться для вывода согласно заданным требованиям.

Если для параметра «Выбор канала» (Select Channel) задано значение «Канал 1-2» (Channel 1-2), для вывода левого канала и правого канала можно выбрать канал 1 или канал 2. Если для параметра «Выбор канала» (Select Channel) задано значение «Канал 1-8» (Channel 1-8), для вывода левого канала и правого канала можно выбрать каналы от 1 до 8. Если для параметра «Выбор канала» (Select Channel) задано значение «Канал 1-16» (Channel 1-16), для вывода левого канала и правого канала можно выбрать каналы от 1 до 16. На аудиопанели сведения о левом канале отображаются в зеленом цвете, а сведения о правом канале — в красном.

### **Вектор (Vector)**

Настройка Вектороскопа и шаблонов Гистограммы

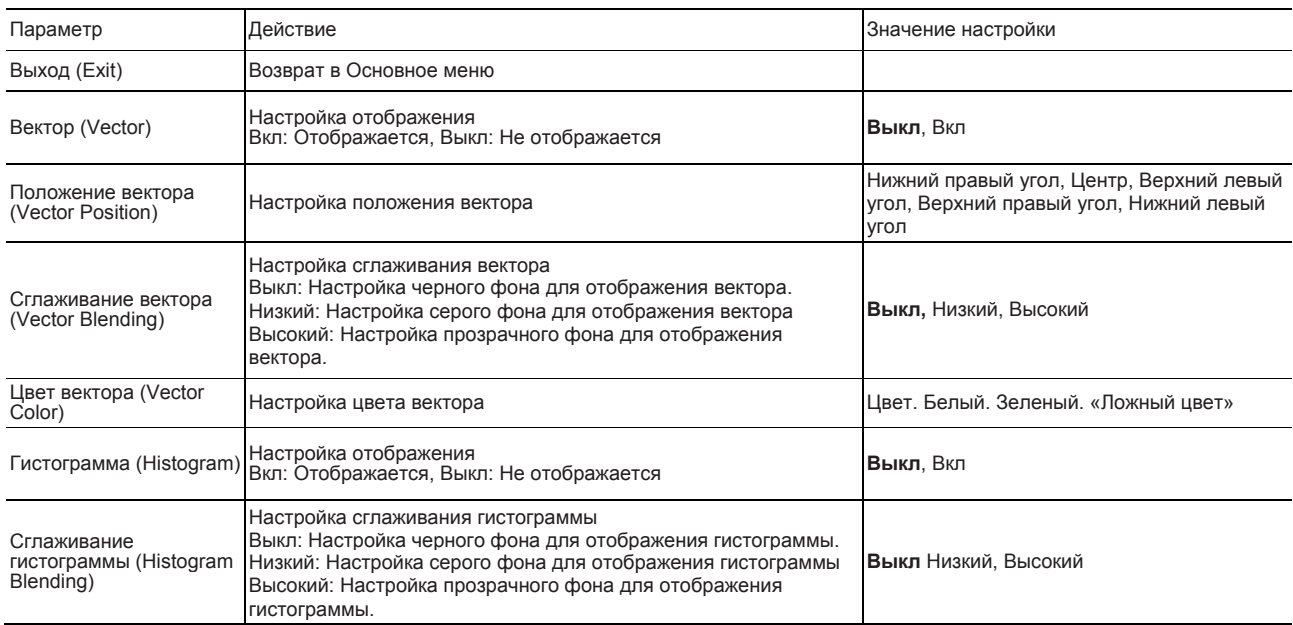

### **Осциллограмма (Waveform)**  Настройка осциллограммы \*

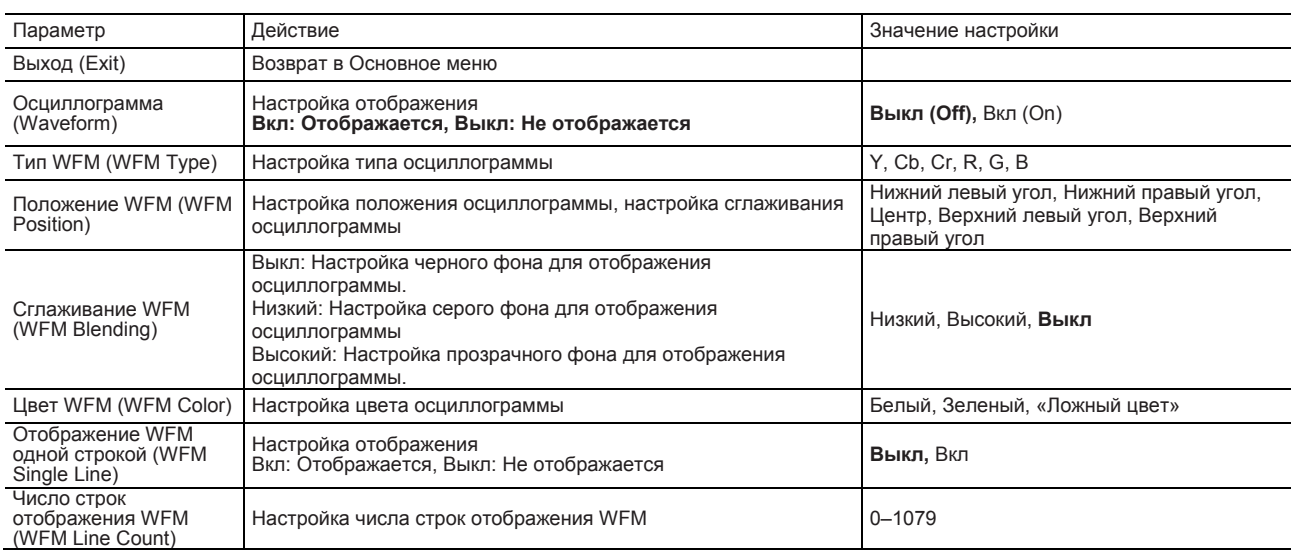

\*1: Если функция «WFM одной строкой» (WFM Single Line) включена (ON), можно настроить параметр «Число строк WFM» (WFM Line Count). Функция «WFM одной строкой» (WFM Single Line) предназначена для отображения выбранной строки осциллограммы «Число строк WFM» (WFM Line Count).

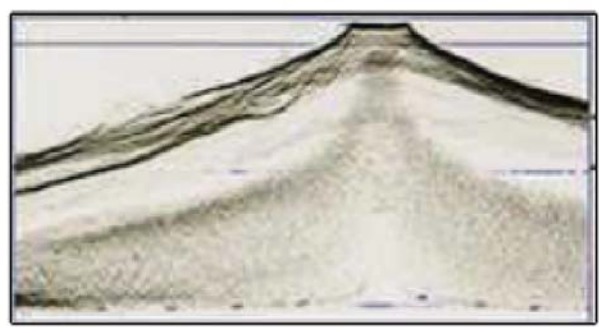

Отображение WFM одной строкой: Выкл Отображение WFM одной строкой: Вкл

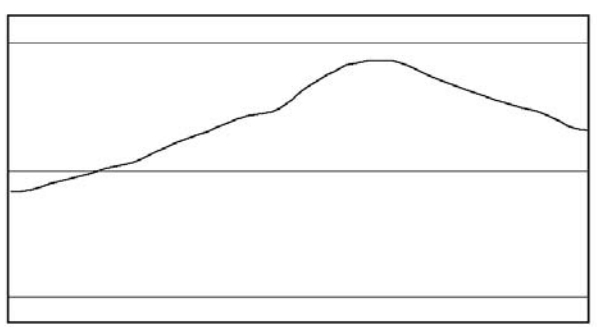

### **Дисплей (Display)**

Центр управления включением/выключением для всех функций дисплея

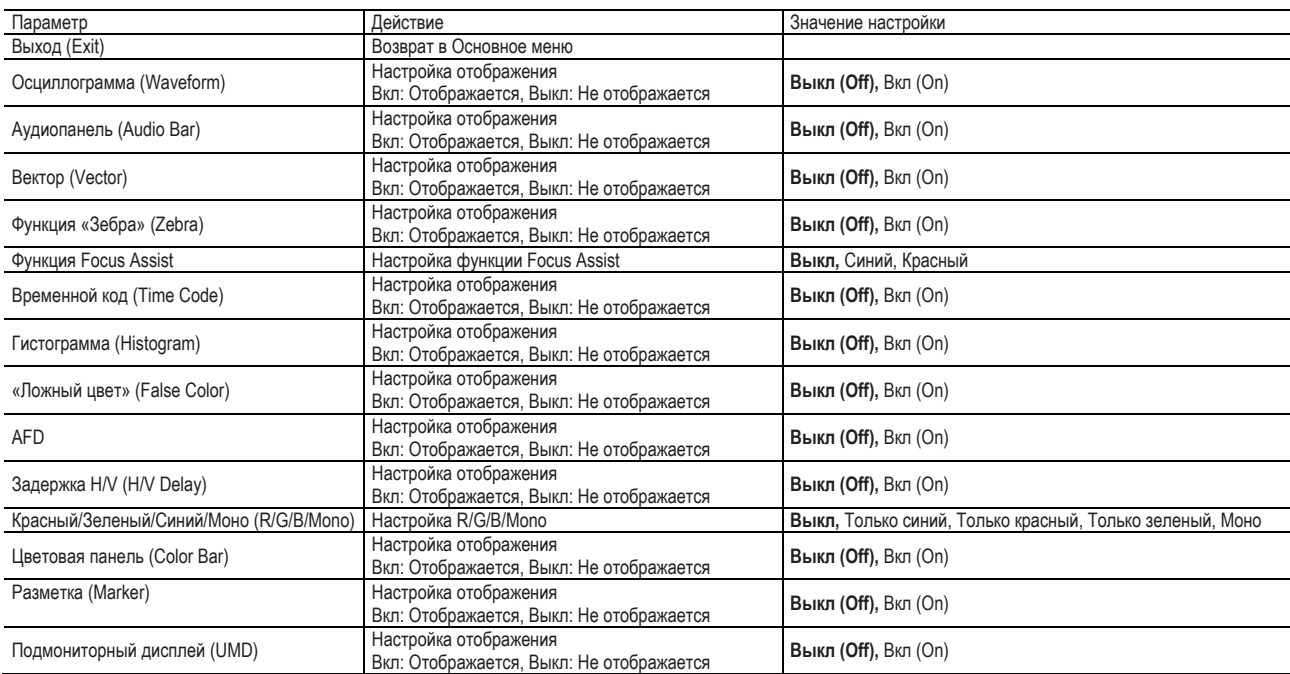

### **Система (System)**

Общие настройки системы и обновление микропрограммного обеспечения \*

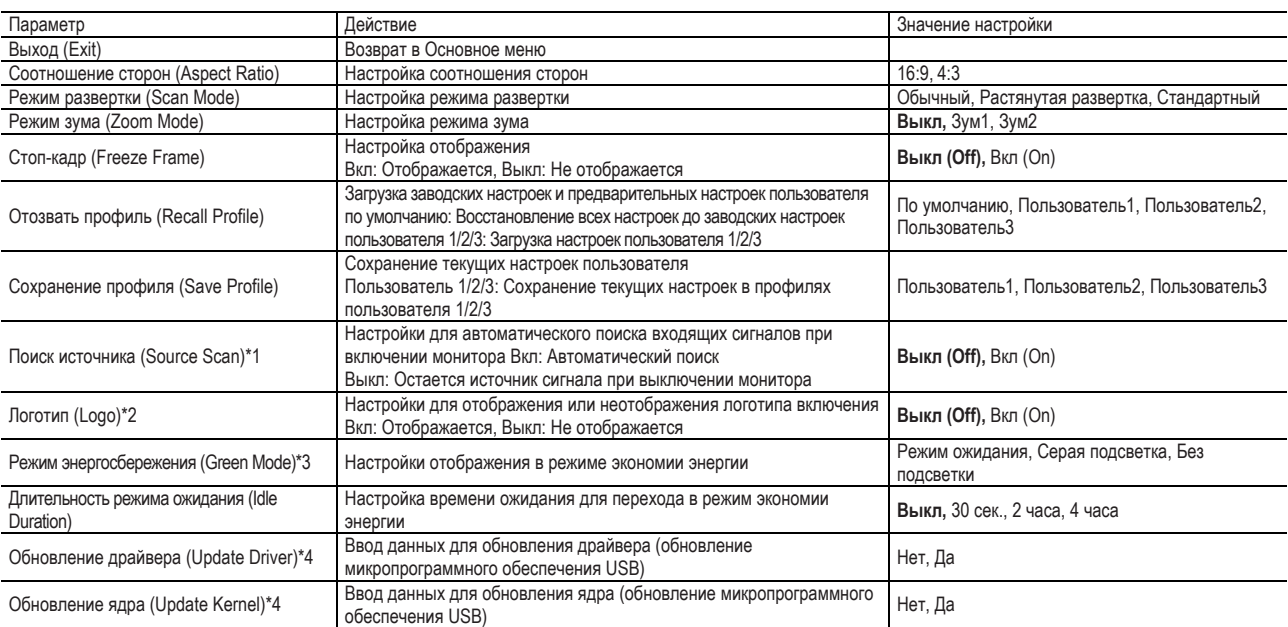

"1 Поиск источника

Если выбрано значение «Да», при следующем включении монитора запустится автоматический поиск доступного источника сигнала в следующей последовательности: «SDI1 → SDI2 → HDMI → YPbPr → VGA → CVBS».

\*2 Логотип

При включении питания на экране отобразится логотип ProHD.

\*3 Режим энергосбережения

Если распознаваемый сигнал не обнаружен, и время работы достигло значения, заданного для параметра «Длительность режима ожидания» (Idle Duration), монитор перейдет в режим экономии энергии: «Режим энергосбережения» (Green Mode). В режиме ожидания, режиме серой подсветки, без подсветки нажмите любую кнопку на передней панели, и монитор вернется в нормальное рабочее состояние.

\*4, \*5 Обновление драйвера/ ядра

Загрузите новое микропрограммное обеспечение на USB-накопитель и вставьте накопитель в USB-разъем на задней панели монитора. Задайте для функций «Обновление драйвера» и «Обновление ядра» значение «Да» (Yes). Во время обновления не отключайте питание до тех пор, пока обновление не будет успешно завершено.

### **Экранная индикация (OSD)**

Настройка размера, цвета, продолжительности экранной индикации (OSD), настройки подсветки индикатора записи/клавиатуры

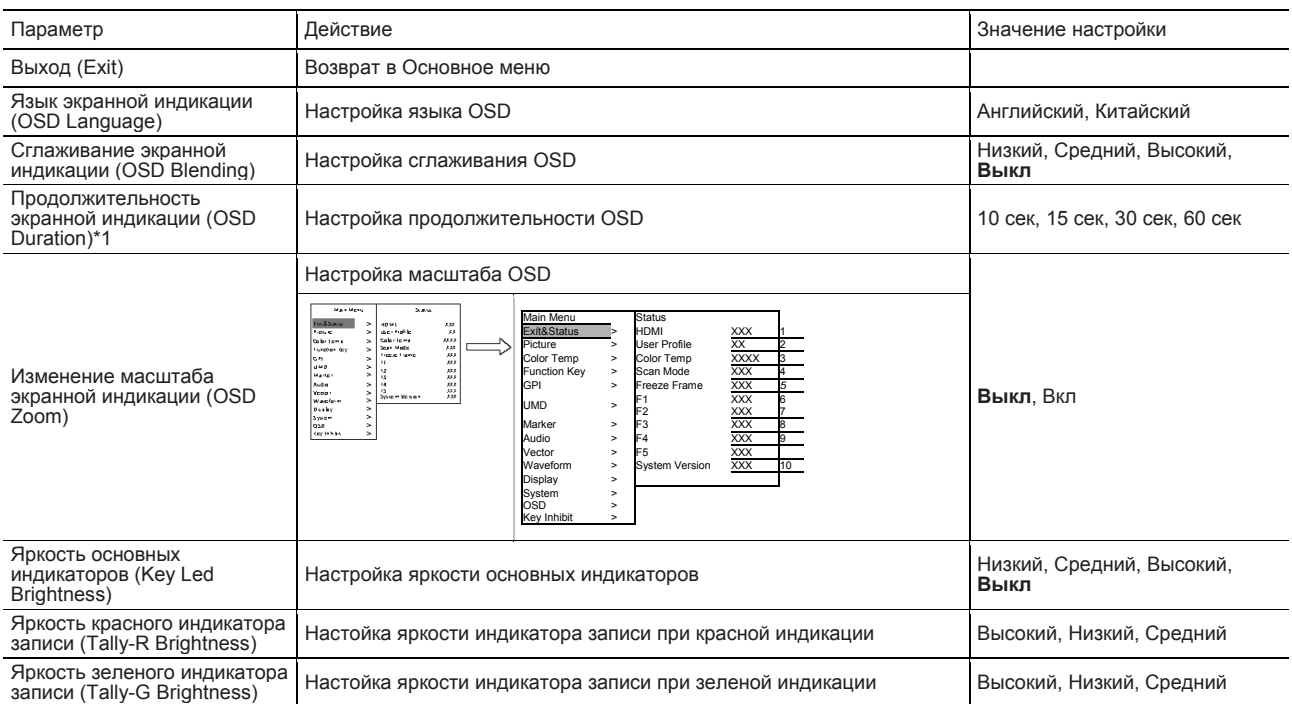

\*1 Если на протяжении указанного периода времени никакие действия в меню не производятся, осуществляется автоматический выход из меню.

### **Блокировка кнопок (Key Inhibit)**  Блокировка клавиатуры для безопасной работы

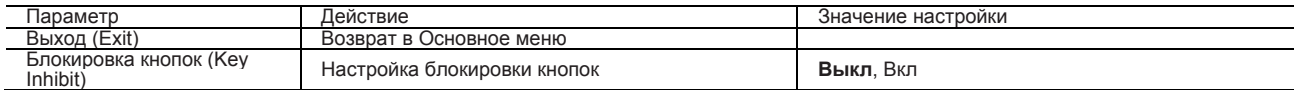

Если функция «Блокировка кнопок» (Key Inhibit) включена (On), никакие кнопки при нажатии не реагируют, за исключением «VOLUME MENU/PUSH»; на экране отображается сообщение «Блокировка кнопок» (Key Inhibit).

Пользователь может переключить функцию «Блокировка кнопок» (Key Inhibit) в подменю «Блокировка кнопок» (Key Inhibit) в режим «Выкл» (Off) для восстановления функций всех кнопок.

Данный монитор имеет три разъема для устройств внешнего управления.

- **Разъем RS-485** (RJ-45): Управление монитором при помощи системы RS-485. Разъем подключается к системе TallyMan приложения UMD.
- **Разъем RS-232C**(9-контактный разъем D-sub): Управление монитором при помощи системы RS-232C (TallyMan) Разъем подключается к системе TallyMan приложения UMD.
- **Разъем замыкающего контакта** (RJ-45): Управление монитором путем замыкания соответствующего штырькового вывода на штырьковый вывод заземления (GND) или путем его разъединения (размыкания).

С помощью данного разъема назначаются функции управления для универсального интерфейса (GPI).

### **Использование UMD**

**<Технические характеристики разъема RS-485** 

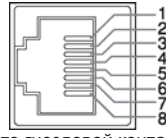

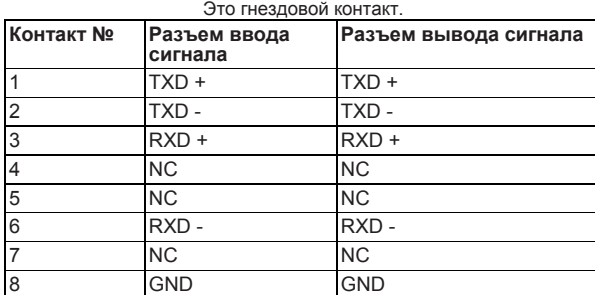

#### **<Последовательная передача данных>**

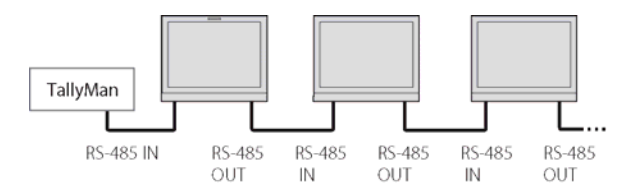

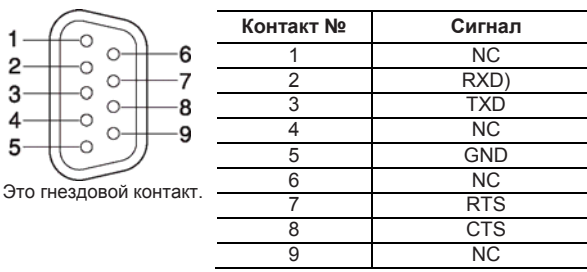

Разъемы 7 и 8 соединены.

### **О внешнем управлении Использование универсального интерфейса (GPI)**

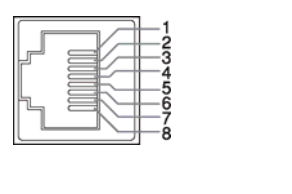

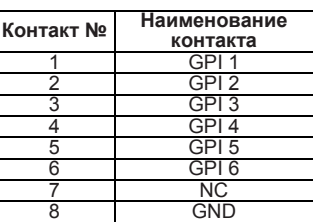

Это гнездовой контакт.

#### **Присвоение функций штырьковым выводам**

- 
- **1 Выберите пункт «GPI» в Основном меню. 2** Включите (ON) функцию «Управление посредством GPI» (GPI control).
- **3** Выберите наименование контакта (Контакт 1–Контакт 6), которому вы хотите присвоить функцию; затем выберите функцию, которую хотите присвоить.

#### **Эксплуатация системы внешнего управления**

**1** Управление каждой функцией путем замыкания соответствующего штырькового вывода на 8-й штырьковый вывод заземления (GND) или путем его размыкания.

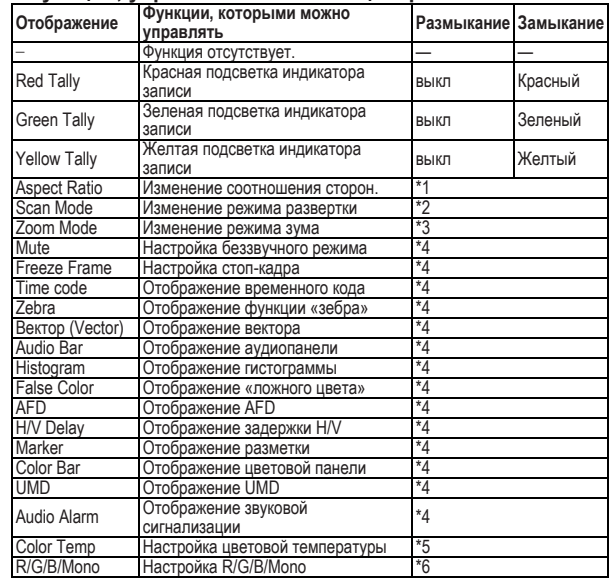

**<Функции, управляемые с помощью разъема GPI>** 

**Технические характеристики разъема RS-232C •** \*1 При каждом замыкании значение параметра «Соотношение сторон» (Aspect Ratio) меняется в последовательности 16:9 →  $4.3$ 

\*2 При каждом замыкании значение параметра «Режим развертки» (Scan Mode) меняется в последовательности .<br>Обычный → Расширенная развертка → Стандартный. \*3 При каждом замыкании значение параметра «Режим зума» (Zoom Mode) меняется в последовательности Выкл → Зум1 →

Зум 2. \*4 При каждом замыкании значение параметра меняется в

последовательности Вкл → Выкл. \*5 При каждом замыкании значение параметра «Цветовая температура» (Color Temp) меняется в последовательности 6500K  $\rightarrow$  5600K  $\rightarrow$  9300K  $\rightarrow$ режим пользователя.

\*6 При каждом замыкании значение параметра «R/G/B/Mono» меняется в последовательности Выкл  $\rightarrow$  Только синий  $\rightarrow$ Только красный → Только зеленый → Моно.

## **Выявление и устранение неисправностей**

Решения проблем общего характера, связанных с эксплуатацией монитора, описаны в настоящем разделе. Если ни одно из представленных здесь решений не оказалось полезным, отсоедините монитор от сети и обратитесь к официальному поставщику или в сервисный центр.

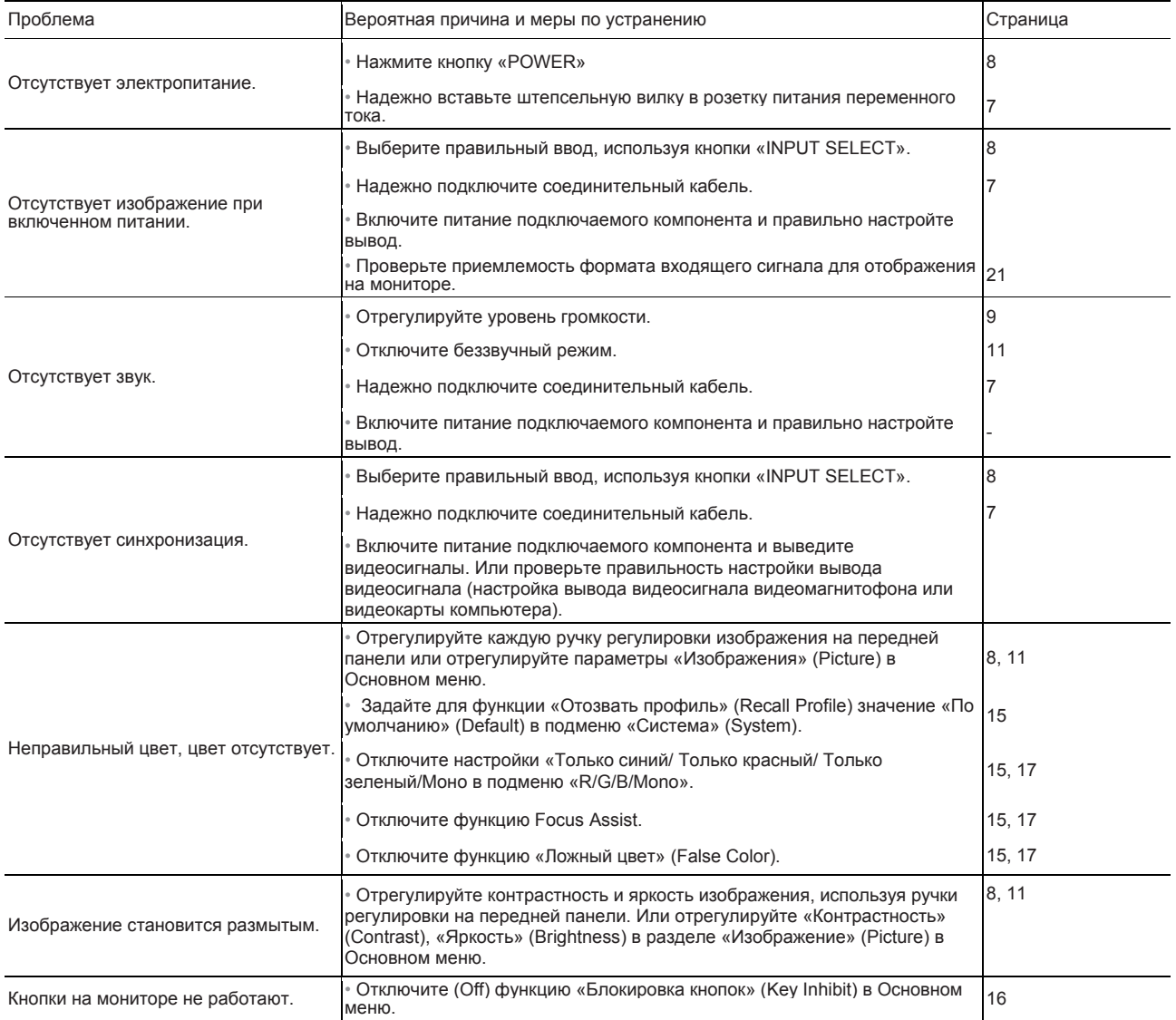

### **Приведенные ниже примеры не являются неисправностями.**

- При длительном отображении неподвижного изображения оно может сохраняться на экране <sup>в</sup> неотчетливом виде после смены картинки. Несмотря на то, что сохраняющееся изображение через некоторое время обязательно исчезнет, оно может оставаться на экране в течение длительного периода, в зависимости от продолжительности отображения одного и того же неподвижного изображения на экране. Это обусловлено особенностями ЖК-дисплея и не является неисправностью.
- Красные, синие <sup>и</sup> зеленые пятна на поверхности панели являются обычным явлением для ЖК-панелей <sup>и</sup> не относятся <sup>к</sup> неисправностям. ЖК-панель произведена с использованием высокоточной технологии; тем не менее, некоторые пиксели могут отсутствовать или постоянно подсвечиваться.
- Следующие признаки являются проблемой, только если изображения или звуки не воспроизводятся надлежащим образом.
	- При прикосновении <sup>к</sup> ЖК-панели возникает слабый электрический разряд.
	- Верхняя <sup>и</sup>/или задняя панель монитора нагревается.
	- Монитор издает потрескивающий звук.
	- Монитор издает механический шум.

### **Общие характеристики**

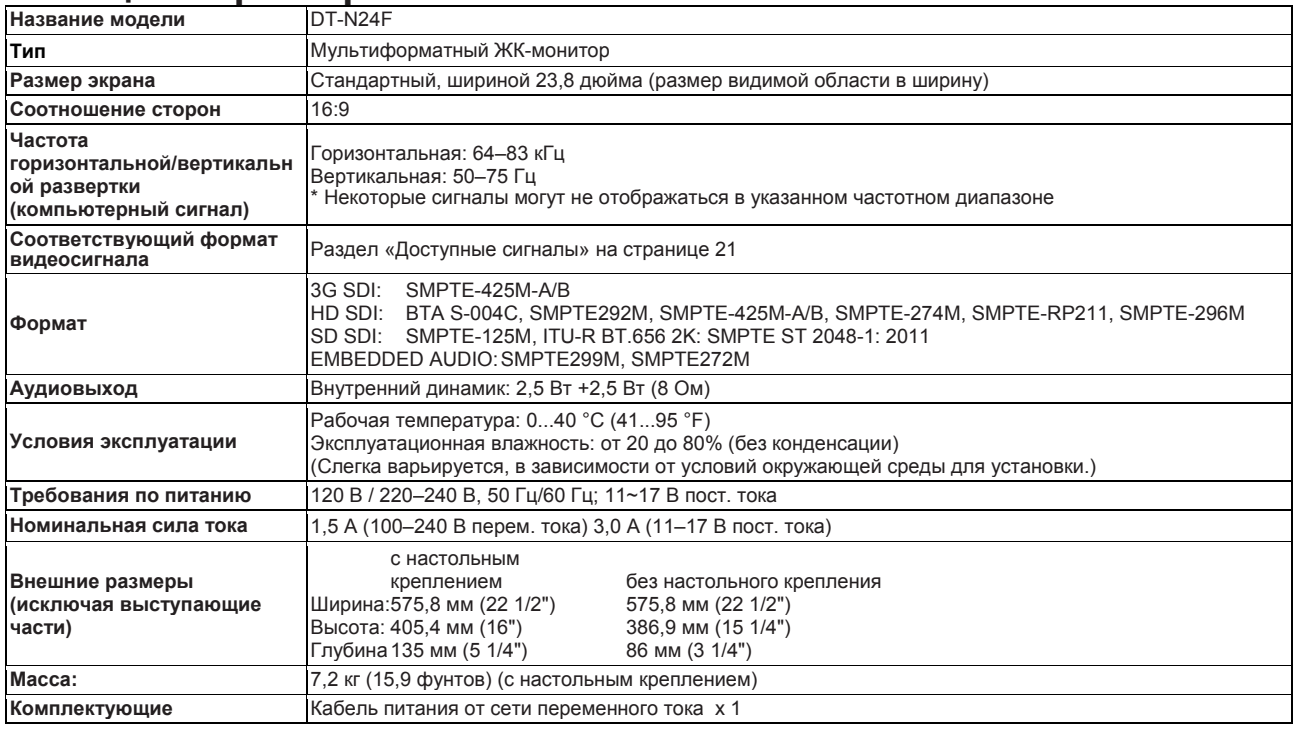

### **Общие характеристики**

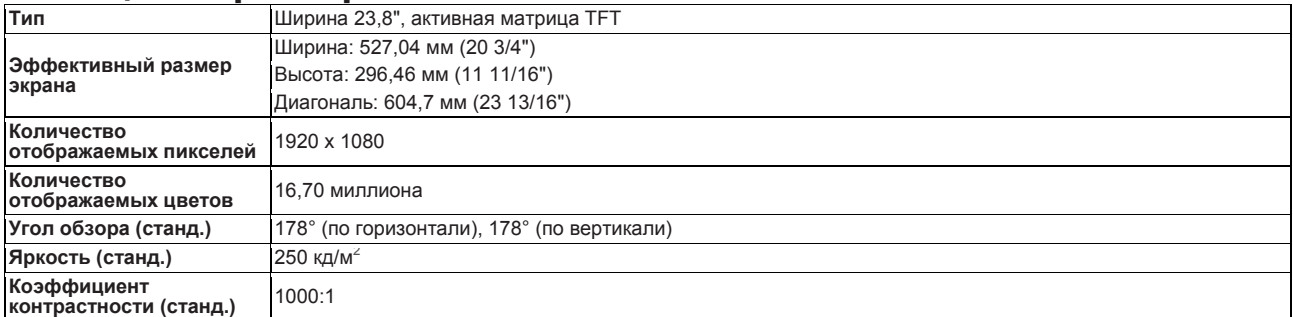

### **Терминалы ввода/вывода**

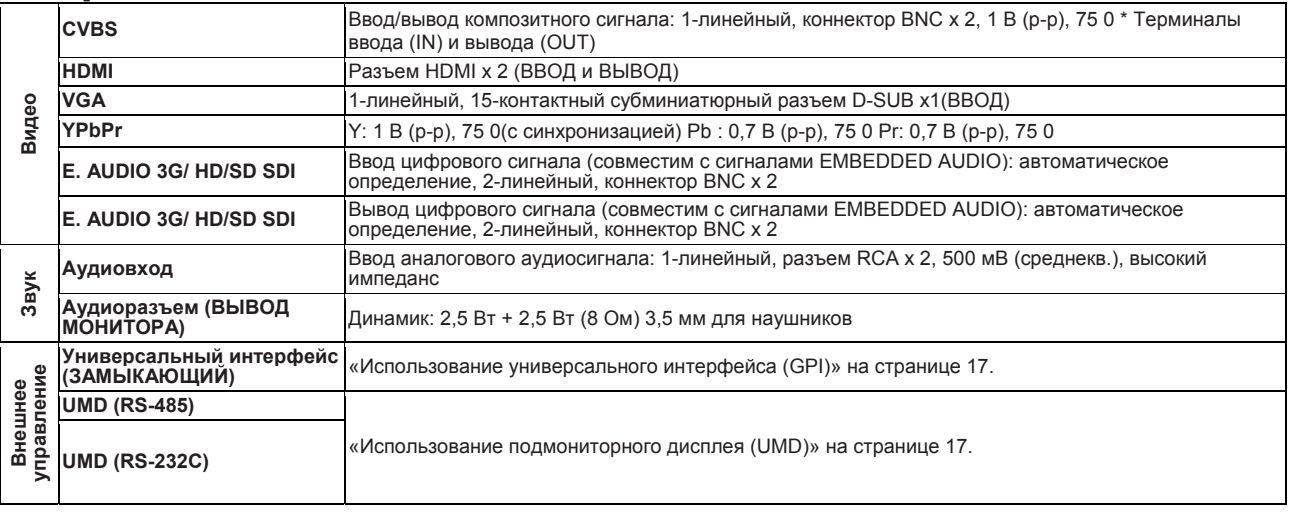

## **Технические характеристики (продолжение)**

### **Размеры** Ед. изм.: мм (дюймы)

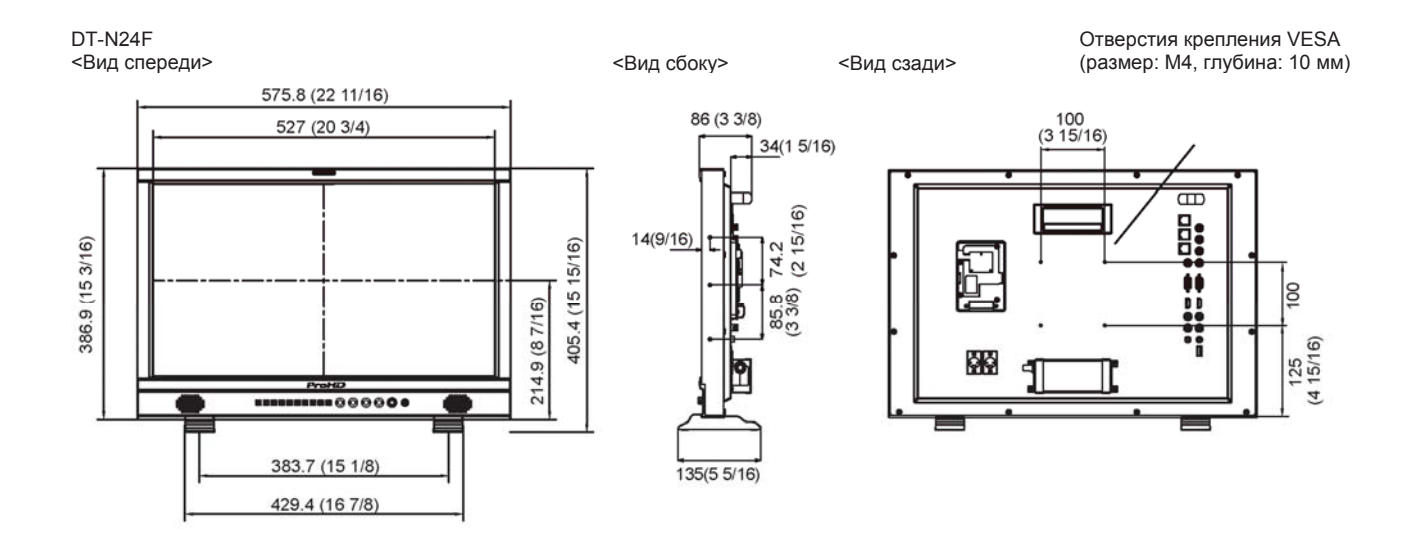

### **Доступные сигналы**

Для данного монитора доступны следующие сигналы. **Видеосигналы**

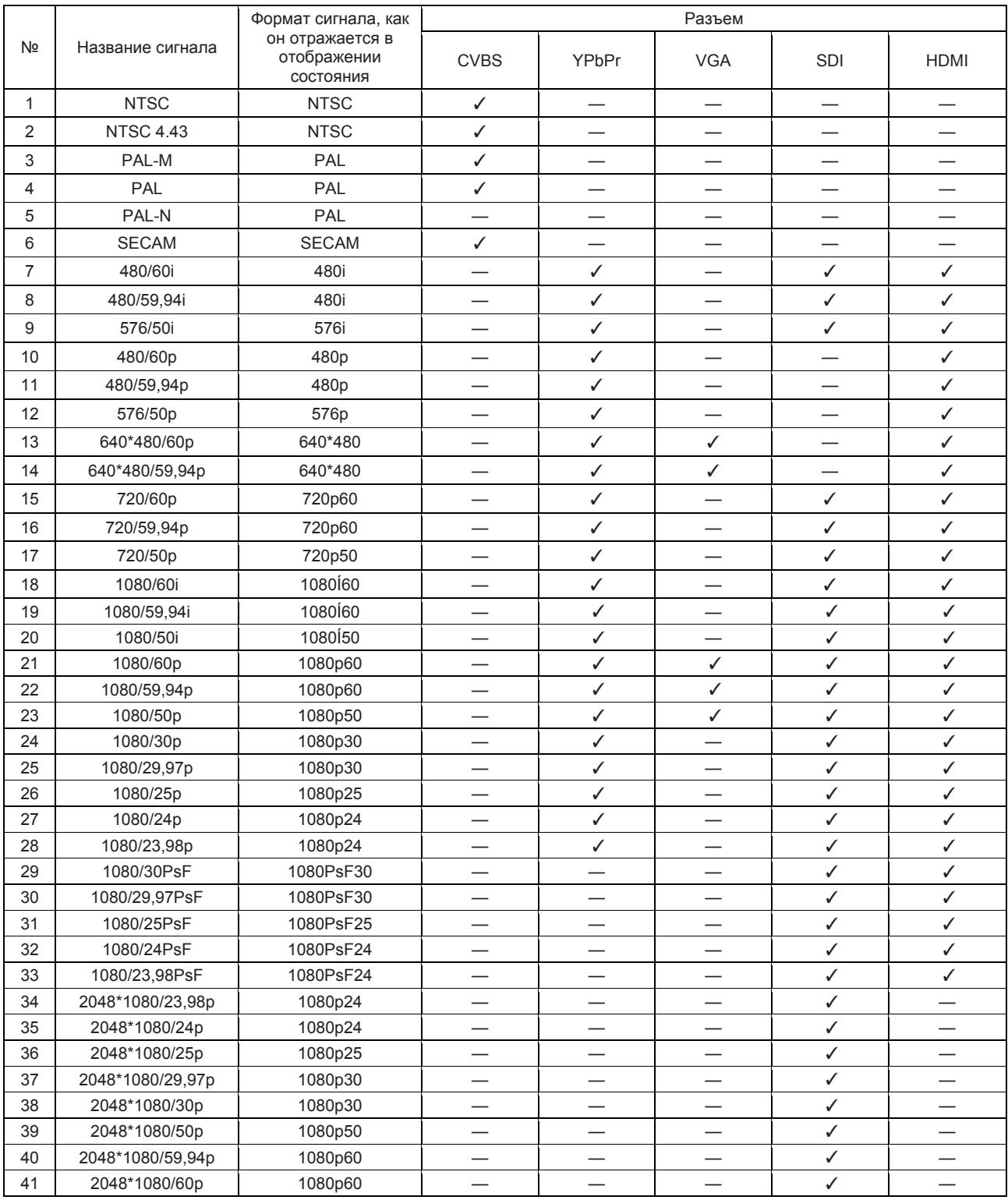

: Допустимо

—: Недопустимо

Для форматов сигнала, отличных от E.Audio 3G/HD/SD SDI, /59,94, /29,97 и /23,98 будут отображаться как /60, /30 и /24 соответственно.

## **Технические характеристики (продолжение)**

### **Компьютерные сигналы (предварительная настройка)**

Ввод аналогового сигнала RGB (разъемы COMP./RGB) и ввод DVI (разъем HDMI):

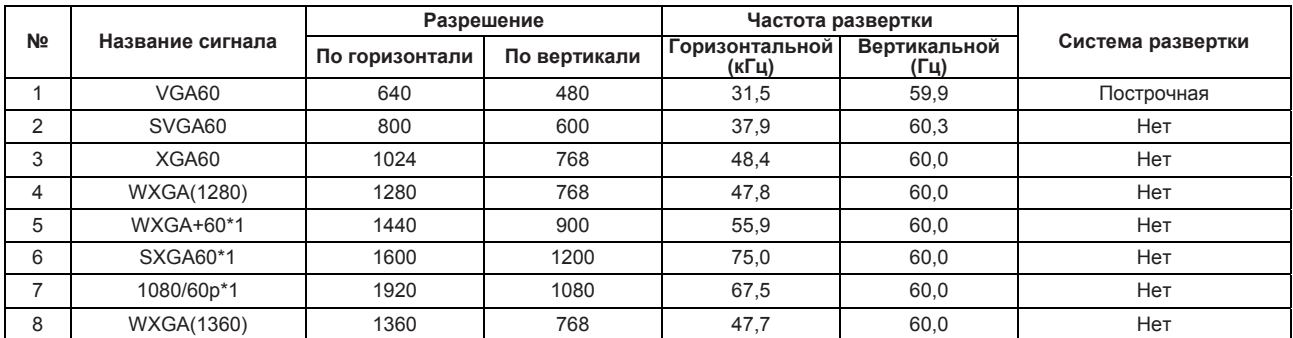

\*1 При вводе сигналов №5, 6, 7 тонкие линии становятся нечеткими, поскольку разрешение этих сигналов выше, чем разрешение экрана.

• Сигналы без предварительной настройки могут не отображаться надлежащим образом, даже если частота находится в рамках приемлемого диапазона.

#### **Технические характеристики разъема HDMI**

Соедините его с терминалом вывода сигнала HDMI видеоустройства.

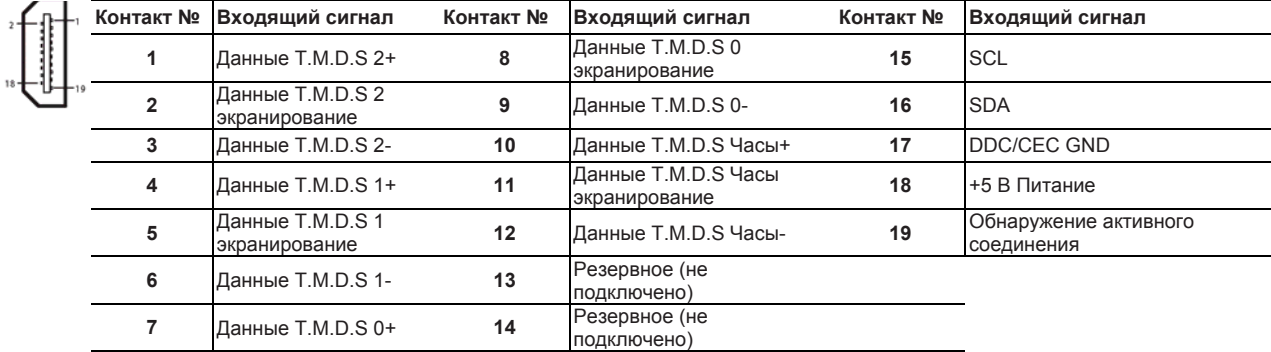

#### **Технические характеристики 15-контактного субминиатюрного разъема D-SUB**  Соедините его с 15-контактным субминиатюрным разъемом D-SUB вывода видеоустройства.

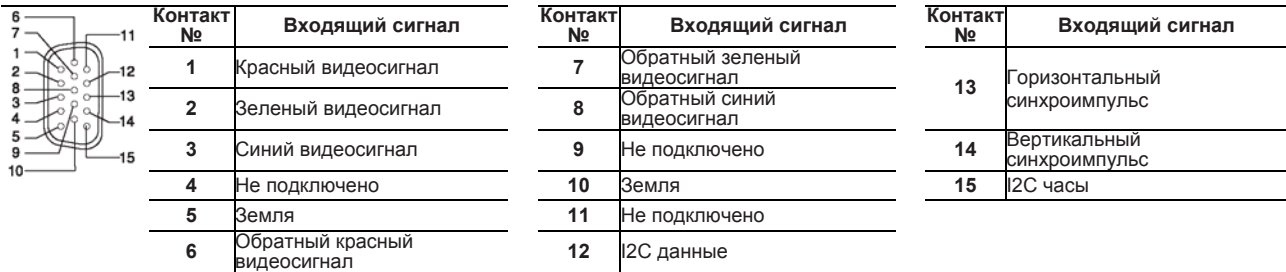

#### **Примечание по транспортировке**

Данный монитор представляет собой точное оборудование, и его транспортировка требует использования специального упаковочного материала.

Используйте исключительно такой упаковочный материал, который поставляется компанией JVC или официальными дилерами JVC.

- Для обеспечения большей наглядности представленные изображения и иллюстрации могут быть увеличены, сокращены или объединены и могут несколько отличаться от реального вида изделий.
- Конструкция и технические характеристики могут быть изменены без уведомления.
- Все названия компаний и изделий, приведенные в настоящем документе, используются исключительно для идентификации; они могут являться товарными знаками или зарегистрированными товарными знаками соответствующих компаний.

# **ДЛЯ ЗАМЕТОК**

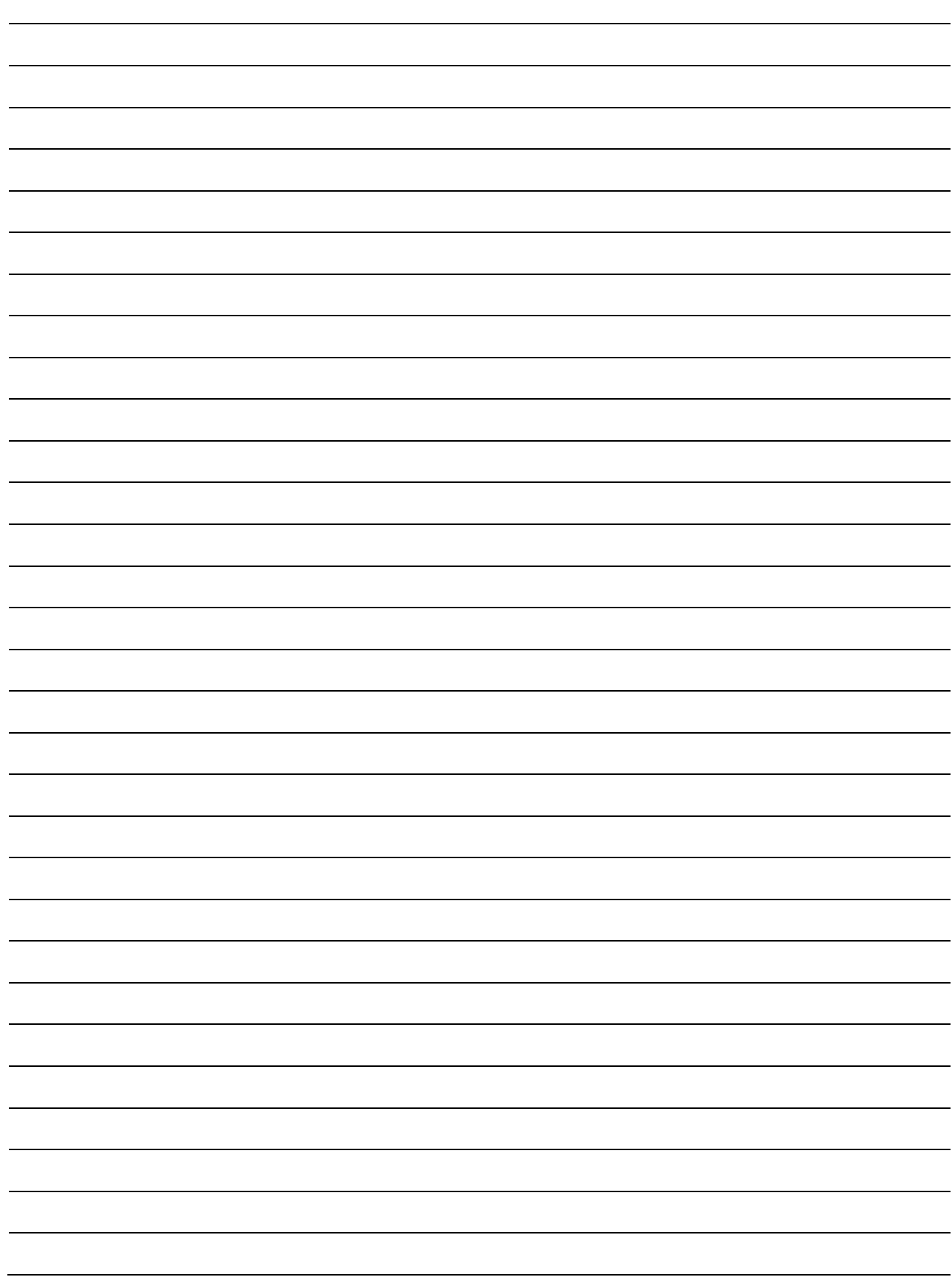

Данная модель произведена компанией SWIT Electronics Co., Ltd. Компания JVCKENWOOD Deutschland GmbH осуществляет распространение, гарантийное обслуживание и поддержку в Европе.

За обслуживанием и получением более подробной информации просим обращаться в компанию: JVCKENWOOD Deutschland GmbH • Konrad-Adenauer-Allee 1-11 • 61118 Bad Vilbel Телефон: +49 (0) 6101 / 4988 - 0 • Телефакс: +49 (0) 6101 / 4988 – 50 www.jvcpro.eu

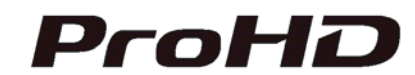

SWIT Electronics Co., Ltd. 10 Hengtong Road, Nanjing Economic and Technological Development Zone Nanjing 210038, P.R.China (КНР) Тел.: +86-25-85805753 Факс: +86-25-85805296 Email: contact@swit.cc www.swit.cc